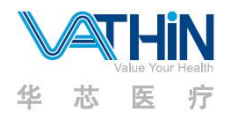

## **Hunan Vathin Medical Instrument Co., Ltd. Benutzerhandbuch**

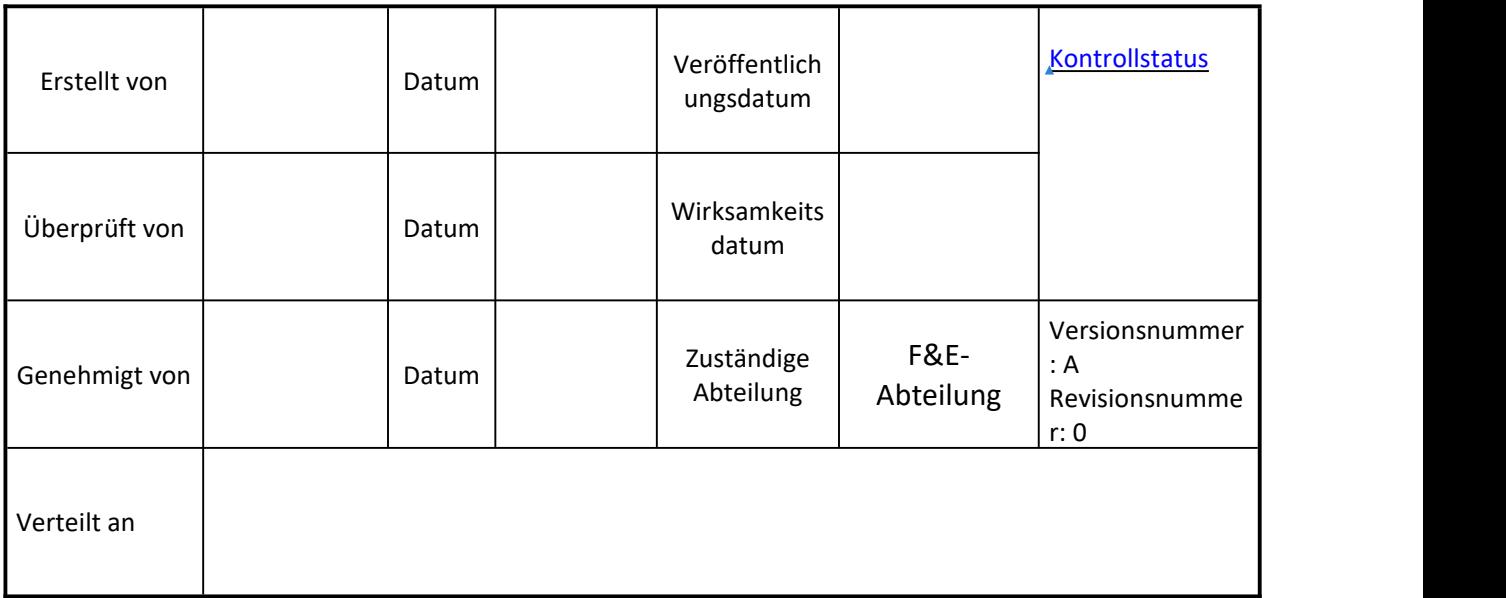

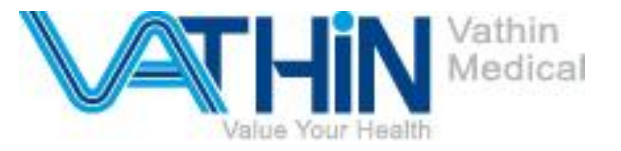

11-11-120-2

## **Benutzerhandbuch**

## **Digitaler Videomonitor für medizinische Endoskope DVM-B1 DVM-B2**

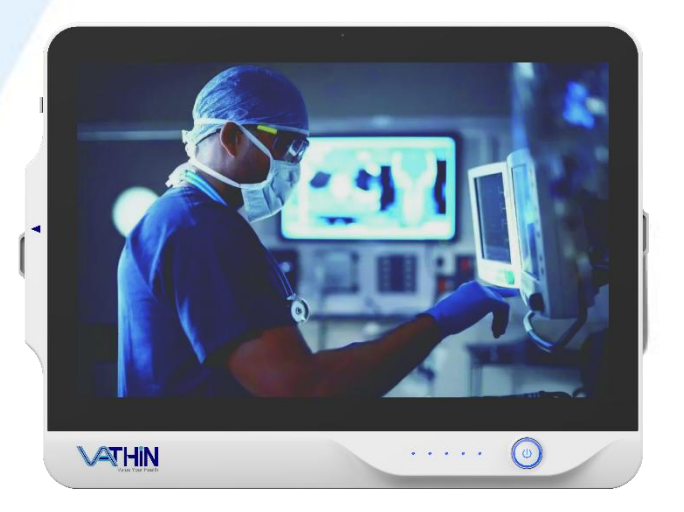

## Hunan Vathin Medical Instrument Co., Ltd.

Version no.: A/0

℞ **only Achtung: Laut Bundesgesetz darf dieses Gerät nur von einem Arzt oder auf Anordnung eines Arztes verkauft werden.**

- ◆ **Nur zur Verwendung von geschultem Fachpersonal/Ärzten.**
- ◆ **Dieses Produkt ist zum Gebrauch inKrankenhäusern bestimmt.**
- ◆ **Zur Verwendung mit Vathin Endoskope.**
- ◆ **Lesen Sie dieses Handbuch vor der Verwendung des Produkts unbedingt sorgfältig durch.**
- ◆ **Bitte bewahren Sie alle Bedienungsanleitungen an einem sicheren, zugänglichen Ort auf..**
- ◆ **Wenn Sie Fragen oder Anmerkungen zu diesem Handbuch haben, wenden Sie sich an Hunan Vathin Medical Instrument Co., Ltd.**

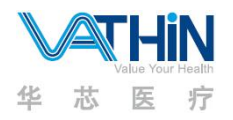

## Inhalt

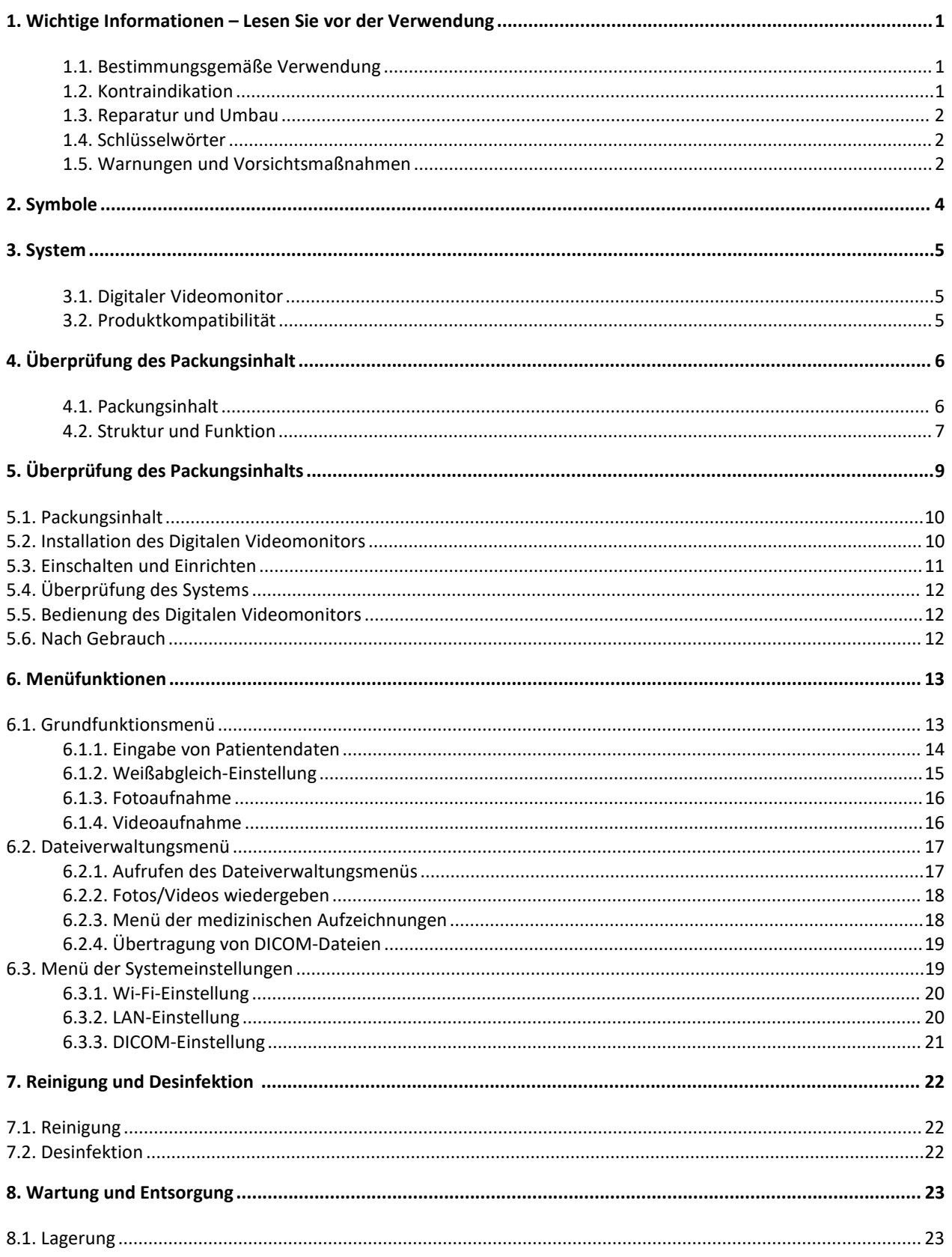

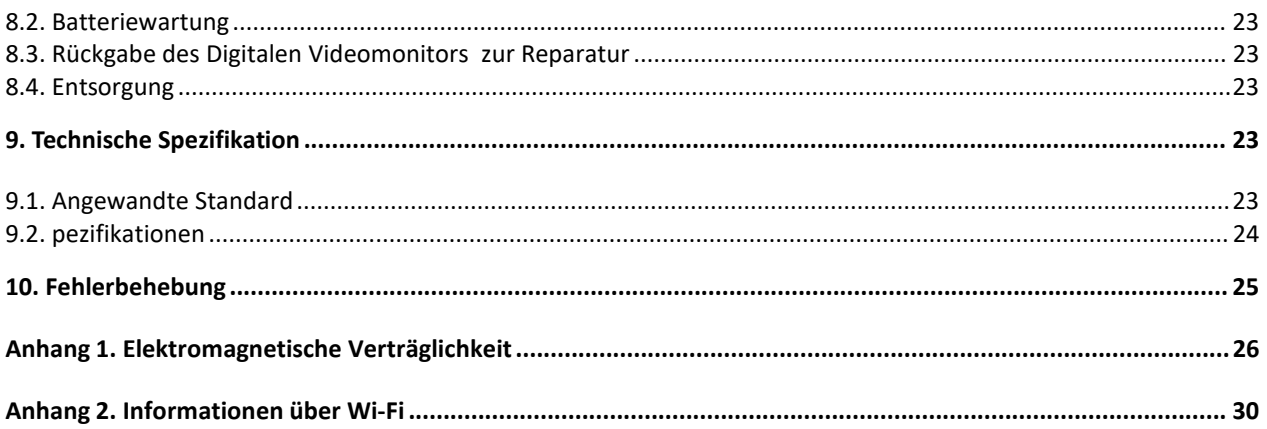

#### <span id="page-4-0"></span>**1. Wichtige Informationen – Lesen Sie vor der Verwendung**

Bitte lesen Sie diese Sicherheitshinweise sorgfältig durch, bevor Sie den Digitalen Videomonitor verwenden. Die Gebrauchsanweisung kann ohne weitere Ankündigung aktualisiert werden. Kopien der aktuellen Version sind auf Anfrage erhältlich. Bitte beachten Sie, dass in diesem Handbuch keine klinischen Verfahren erklärt oder besprochen werden. Das Produkt darf nur von einem Arzt bedient werden, der eine klinische Endoskopieausbildung erhalten hat. Daher werden in diesem Handbuch keine klinischen Endoskopieverfahren erklärt oder besprochen. Dieses Handbuch enthält nur die grundlegenden Bedienungsvorgänge und Präventivmaßnahmen für den Digitalen Videomonitor.

Vor der erstmaligen Verwendung des Digitalen Videomonitors ist es für Bediener unerlässlich, ausreichendes Training in klinischen endoskopischen Techniken erhalten zu haben und mit der beabsichtigten Verwendung, Warnungen, Vorsichtsmaßnahmen und Kontraindikationen, die in diesen Anweisungen erwähnt werden, vertraut zu sein.

Wenn während der Verwendung dieses Geräts oder als Folge seiner Verwendung ein schwerwiegender Vorfall aufgetreten ist, melden Sie dies bitte dem Hersteller und Ihrer nationalen Behörde.

Diese Gebrauchsanweisung gilt nur für den Vathin Digitalen Videomonitor. Lesen Sie die entsprechenden Handbücher für andere Produkte von Vathin Medical.

#### <span id="page-4-1"></span>**1.1. Bestimmungsgemäße Verwendung**

Das Gerät ist speziell für den Einsatz mit medizinischen Endoskopen und anderem Hilfsmaterial zur endoskopischen Diagnose, Behandlung und Videoüberwachung konzipiert. Verwenden Sie das Produkt niemals für andere Zwecke als die in diesem Handbuch angegebenen.

Der Digitale Videomonitor ist für Patienten vorgesehen, die eine endoskopische Diagnose oder Behandlung benötigen.

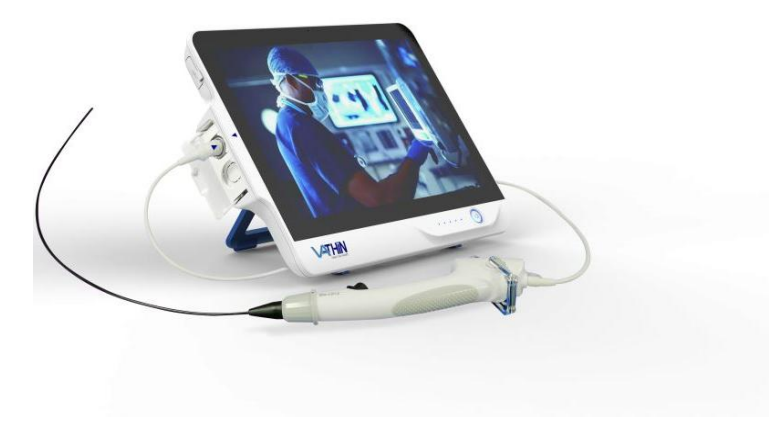

#### <span id="page-4-2"></span>**1.2. Kontraindikation**

Das Produkt selbst hat keine Kontraindikationen. Wenn ein Arzt mit entsprechender Qualifikation der Ansicht ist, dass die Verwendung dieses Produkts für den Benutzer gefährlich sein wird, sollte das Produkt nicht verwendet werden.

## <span id="page-5-0"></span>**1.3. Reparatur und Umbau**

Das Produkt enthält keine vom Benutzer reparierbaren Komponenten. Öffnen Sie das Produkt niemals, führen Sie keine Umbauten durch und versuchen Sie nicht, es zu reparieren, da dies zu Verletzungen des Patienten oder des Bedieners, zu Schäden am Produkt und/oder zum Nichterreichen des beabsichtigten Zwecks führen kann. Das Produkt darf nur von Personen repariert werden, die von Hunan Vathin Medical Instrument Co., Ltd. autorisiert sind.

## <span id="page-5-1"></span>**1.4. Schlüsselwörter**

Die folgenden Schlüsselwörter werden in diesem Handbuch verwendet:

## **Warnung**

Kennzeichnet eine potenziell gefährliche Situation, die bei Nichtbeachtung zu Tod oder schweren Verletzungen führen kann.

## **Vorsicht**

Kennzeichnet eine potenziell gefährliche Situation, die bei Nichtbeachtung zu leichten oder mittelschweren Verletzungen führen kann. Es kann auch verwendet werden, um vor unsicheren Praktiken oder potenziellen Schäden am Produkt zu warnen.

#### **Hinweis**

Kennzeichnet andere nützliche Informationen.

#### <span id="page-5-2"></span>**1.5. Warnungen und Vorsichtsmaßnahmen**

Das Nichtbeachten dieser Warnungen oder Vorsichtsmaßnahmen kann zu Verletzungen des Patienten oder zu Schäden am Produkt führen. Hunan Vathin Medical Instrument Co., Ltd. ist nicht verantwortlich für Schäden am System oder Verletzungen des Patienten, die durch unsachgemäße Verwendung des Produkts verursacht werden.

#### *Warnung*

● Als BF-Typ-Anwendungskomponente darf das an das Produkt angeschlossene Endoskop nicht direkt auf das Herz aufgetragen werden. Der Ableitstrom an der BF-Typ-Anwendungskomponente kann sehr gefährlich sein und zu ventrikulärer Fibrillation führen oder die Herzfunktion des Patienten schwer beeinträchtigen. Beachten Sie immer die folgenden zwei Punkte.

- Tragen Sie das mit dem Produkt verbundene Endoskop nicht auf das Herz oder in die Nähe des Herzens auf.

- Verwenden Sie keine Endoskop-Behandlungsaccessoires oder andere Endoskope am oder in der Nähe des Herzens, um es mit dem mit dem Produkt verbundenen Endoskop in Kontakt zu bringen.

- Installieren oder verwenden Sie das Produkt nicht unter folgenden Bedingungen:
	- Hohe Sauerstoffkonzentration
	- Vorhandensein von Oxidationsmitteln (wie Lachgas) oder brennbaren Anästhetika in der Atmosphäre
- Verwenden Sie das Produkt nicht in einer MRT-Umgebung.
- Verwenden Sie das Produkt nicht während des Defibrillationsprozesses.

## *Warnung*

- Um das Risiko eines elektrischen Schlags zu vermeiden, berühren Sie nicht gleichzeitig die Stromsteckdose, den Docking-Anschluss oder die Halterung des Produkts, wenn Sie mit den Patienten umgehen.
- Um das Risiko einer Kontamination zu minimieren, reinigen und desinfizieren Sie das Produkt immer wie in Kapitel 7 nach jedem Gebrauch angegeben.
- Die Benutzung dieses Geräts in unmittelbarer Nähe zu oder aufeinandergestapelt mit anderen Geräten sollte vermieden werden, da dies zu einem fehlerhaften Betrieb führen könnte. Wenn eine solche Nutzung notwendig ist, sollten dieses Gerät und die anderen Geräte beobachtet werden, um zu überprüfen, dass sie normal funktionieren.
- Tragbare RF-Kommunikationsausrüstung (einschließlich Peripheriegeräte wie Antennenkabel und externe Antennen) sollte nicht näher als 30 cm (12 Zoll) an irgendeinem Teil des DVM-B1 & DVM-B2,einschließlich der von Vathin Medical spezifizierten Kabel, verwendet werden. Andernfalls kann eine Verschlechterung der Leistung dieses Geräts die Folge sein.
- Beachten Sie immer die folgenden Vorsichtsmaßnahmen; andernfalls könnten Patienten oder

medizinisches Personal in Gefahr sein.<br>- Wenn Sie das Produkt zur Untersuchung von Patienten verwenden, verhindern Sie immer, dass die Metallteile des Endoskops oder seiner Zubehörteile irgendeinen Metallteil anderer Komponenten des Systems berühren.

- Halten Sie alle elektrischen Geräte fern von jeglichen Flüssigkeiten.

- Tragen Sie geeignete Schutzbrillen mit Filter, wenn der Laser verwendet wird. Andernfalls kann es zu Augenschäden kommen.
- Wenn die Lithiumbatterie ausgetauscht werden muss, muss sie an den Hersteller zurückgesandt und von Fachpersonal ausgetauscht werden, andernfalls kann dies bestimmte Risiken verursachen

#### *Vorsicht*

- Bereiten Sie immer ein anwendbares und sofort verfügbares Ersatzsystem vor, um sicherzustellen, dass das Behandlungsverfahren im Falle eines Geräteausfalls fortgesetzt werden kann.
- Verwenden Sie immer die von Vathin Medical bereitgestellten Ersatzteile. Nehmen Sie niemals eine Umrüstung eines Ersatzteils vor.
- Halten Sie das Produkt während der Vorbereitung, Nutzung und Lagerung immer trocken.
- Das Produkt ist nicht zur Reparatur vorgesehen. Falls das Produkt defekt wird, sollte es entsorgt werden.

## <span id="page-7-0"></span>**2. Symbole**

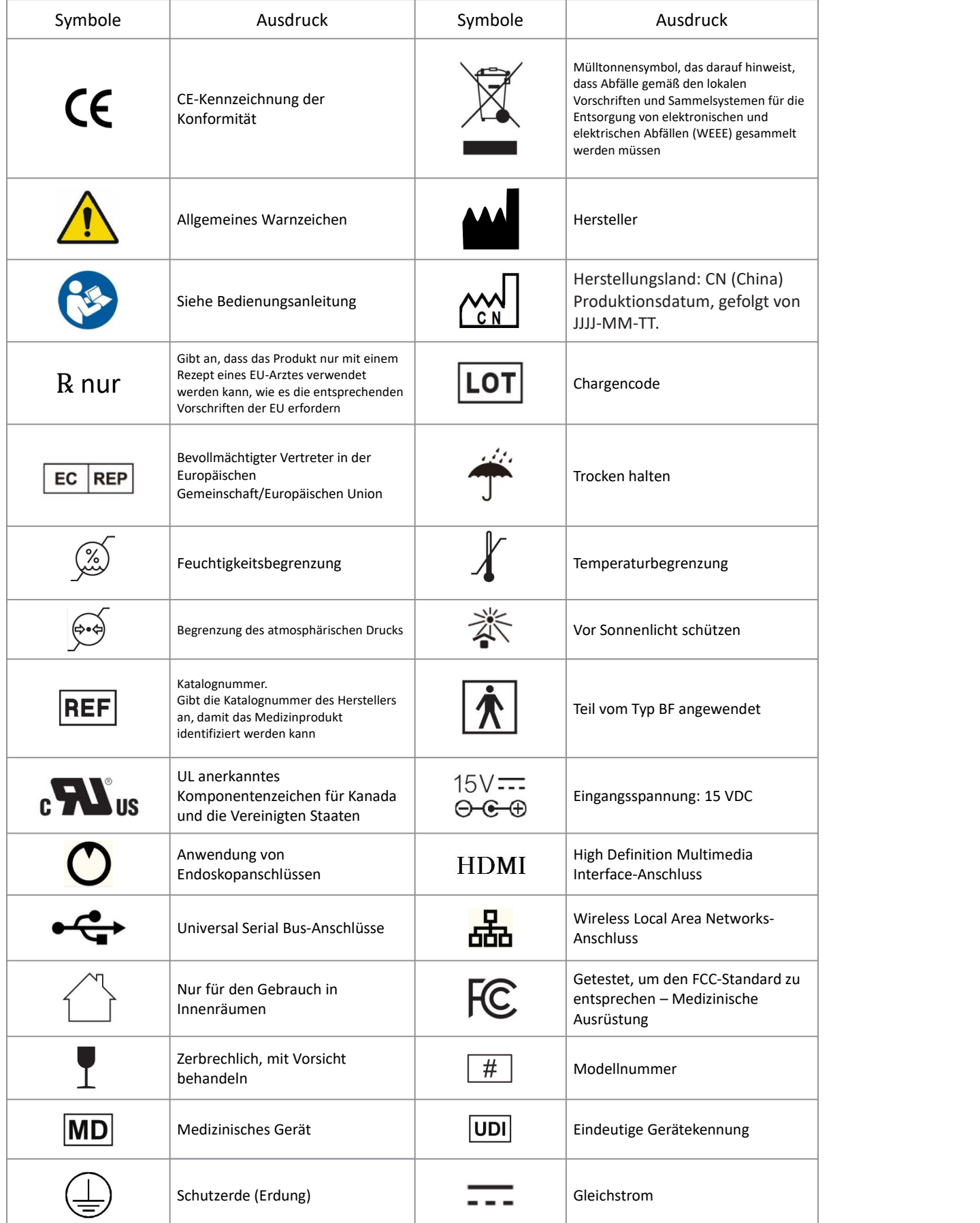

## <span id="page-8-0"></span>**3. System**

Das Produkt ist als Systemsteuerung eines endoskopischen Bildbetrachtungssystems konzipiert, um endoskopische Bilder anzuzeigen, aufzuzeichnen und zu drucken. Bestimmte unten beschriebene Funktionen können nur aktiviert werden, wenn die notwendige Ausrüstung mit dem Produkt verbunden ist. Informationen zu kompatiblen Endoskopen und anderen Geräten finden Sie in den jeweiligen Gebrauchsanweisungen.

#### <span id="page-8-1"></span>**3.1. Digitaler Videomonitor**

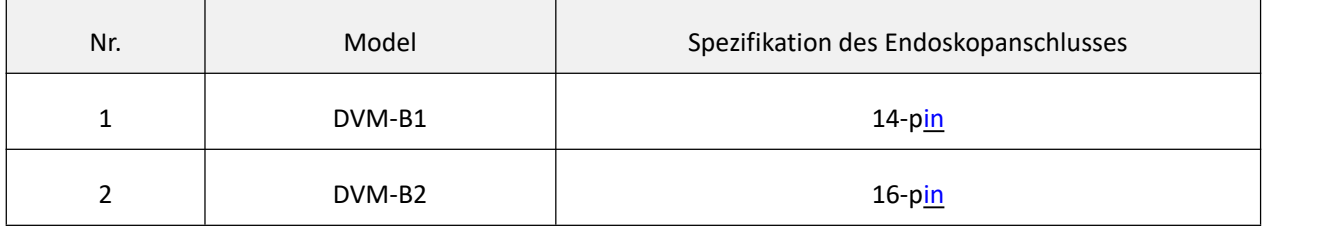

#### <span id="page-8-2"></span>**3.2. Produktkompatibilität**

Der digitale Videomonitor wurde für die Verwendung in Verbindung mit dem Vathin-Endoskop und medizinischem Monitor konzipiert. Die kompatiblen Geräte sind unten aufgelistet.

## **3.2.1. Kompatible Endoskope**

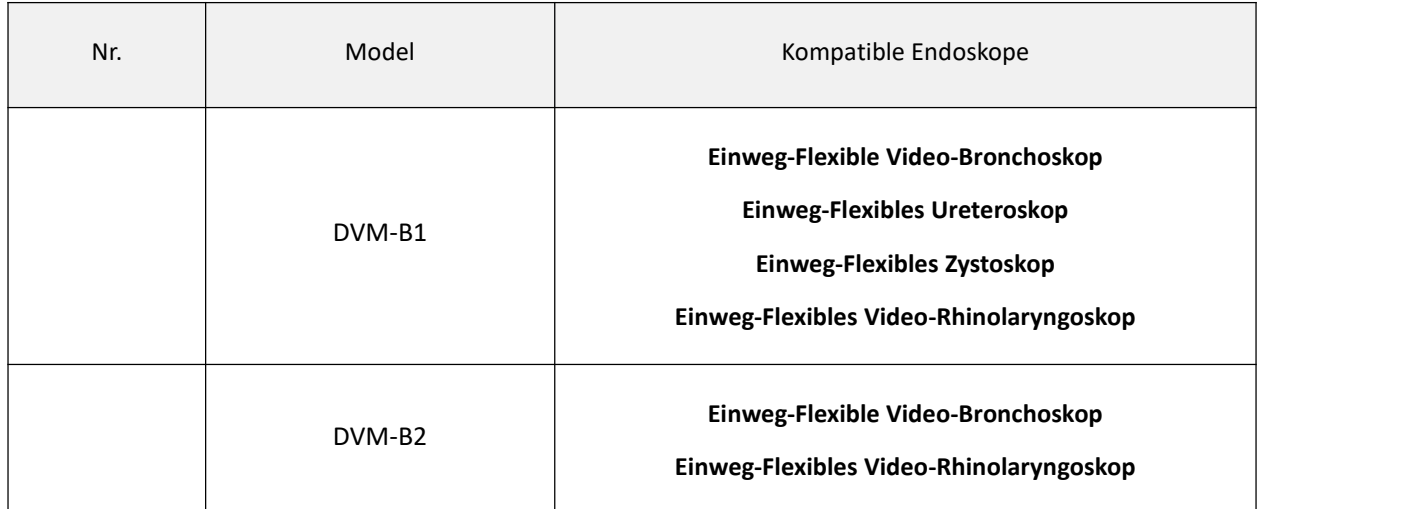

#### **3.2.2. Kompatibler Monitor**

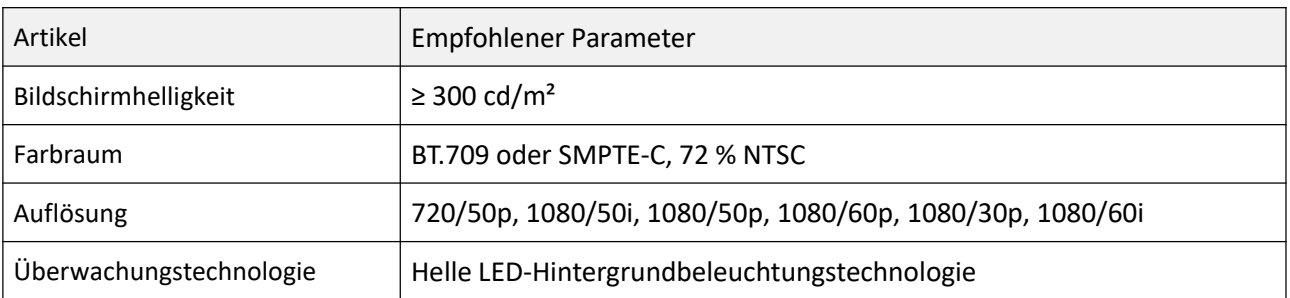

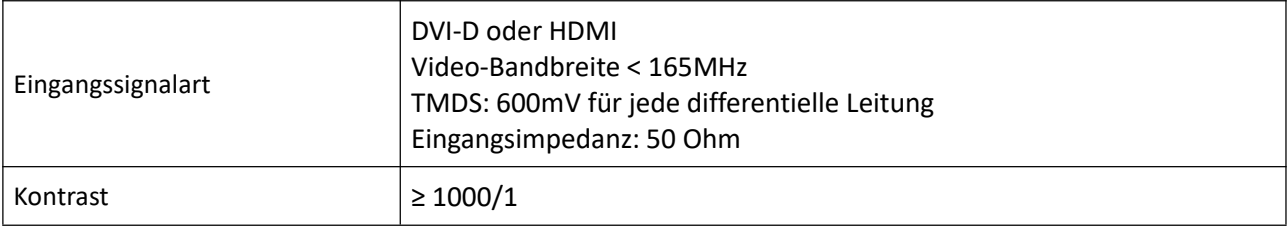

## <span id="page-9-0"></span>**4. Überprüfung des Packungsinhalt**

#### <span id="page-9-1"></span>**4.1. Packungsinhalt**

Öffnen Sie die Produktverpackung, um sicherzustellen, dass alle Komponenten enthalten sind. Überprüfen Sie alle Artikel im Paket mit den unten gezeigten Komponenten. Überprüfen Sie jeden Teil auf Beschädigungen. Bitte kontaktieren Sie Vathin Medical, falls eine Komponente fehlt oder beschädigt ist.

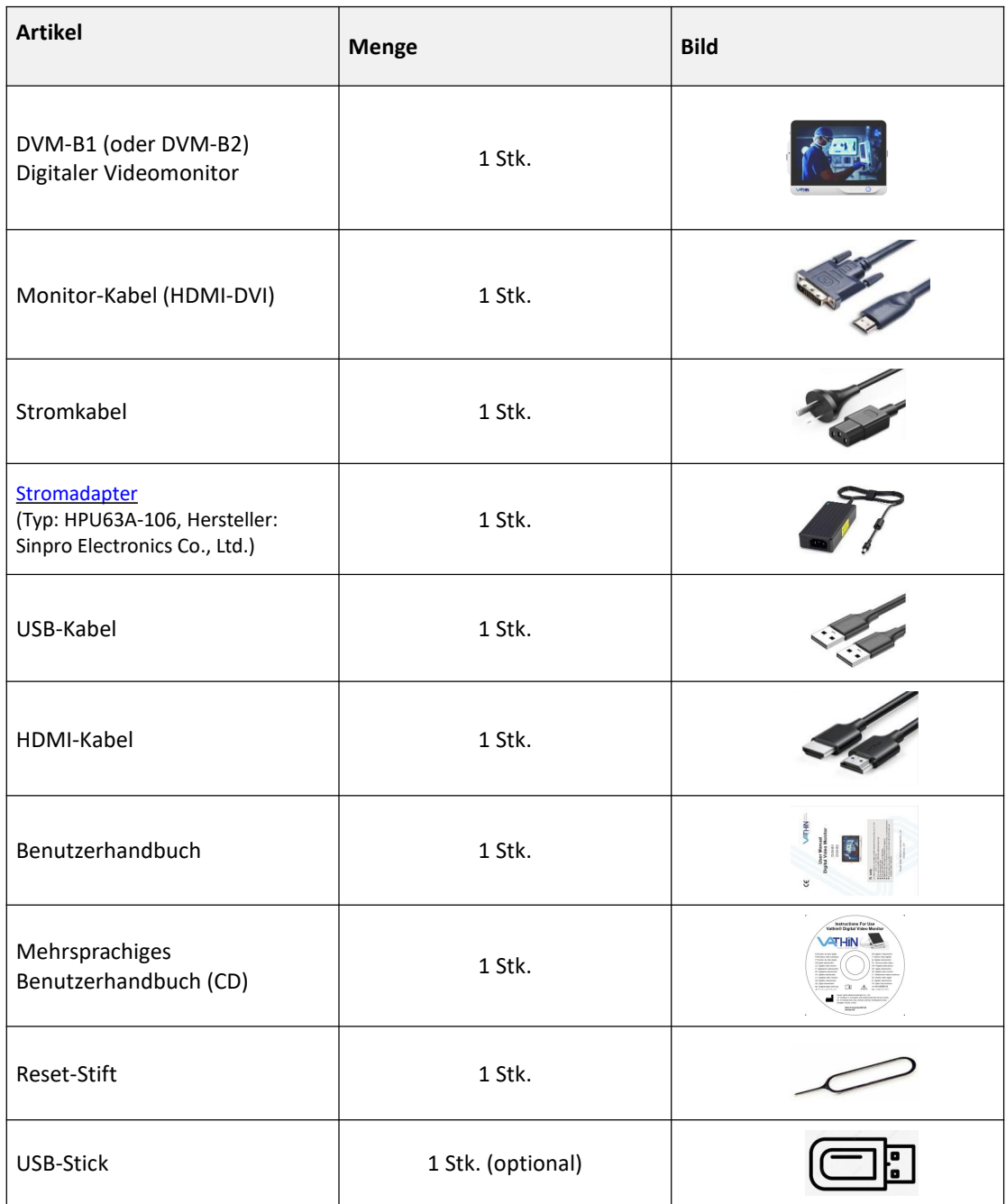

## <span id="page-10-0"></span>**4.2. Struktur und Funktion**

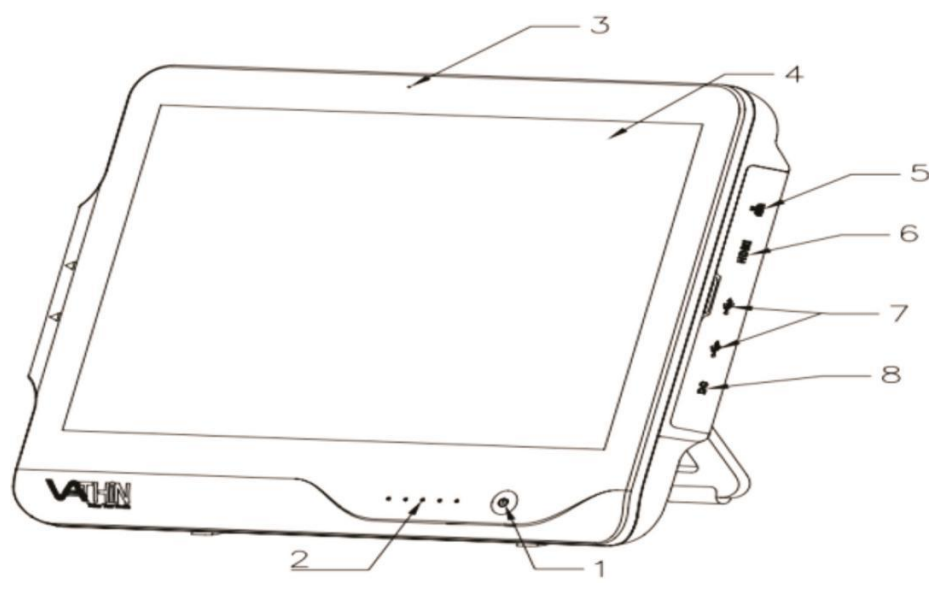

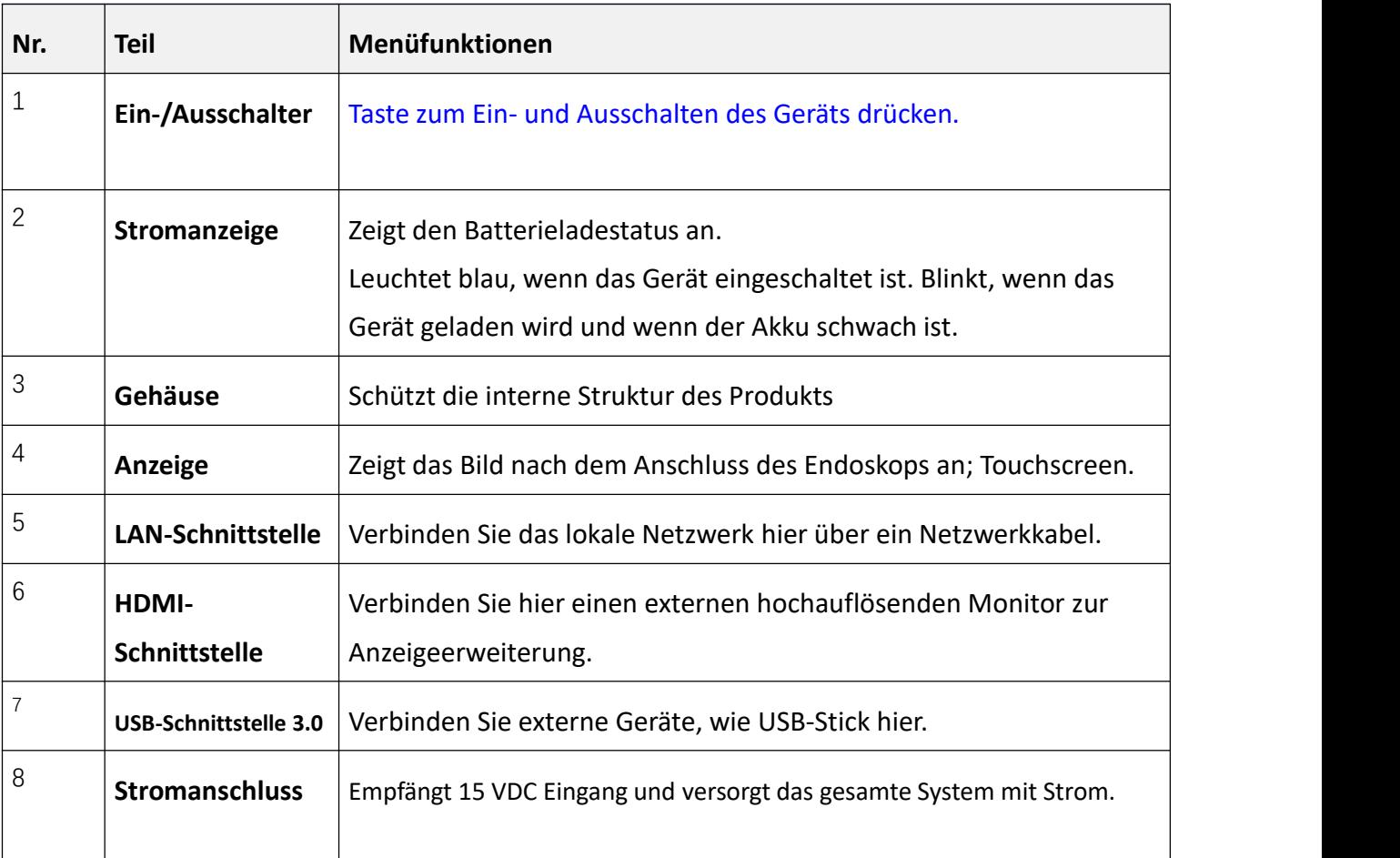

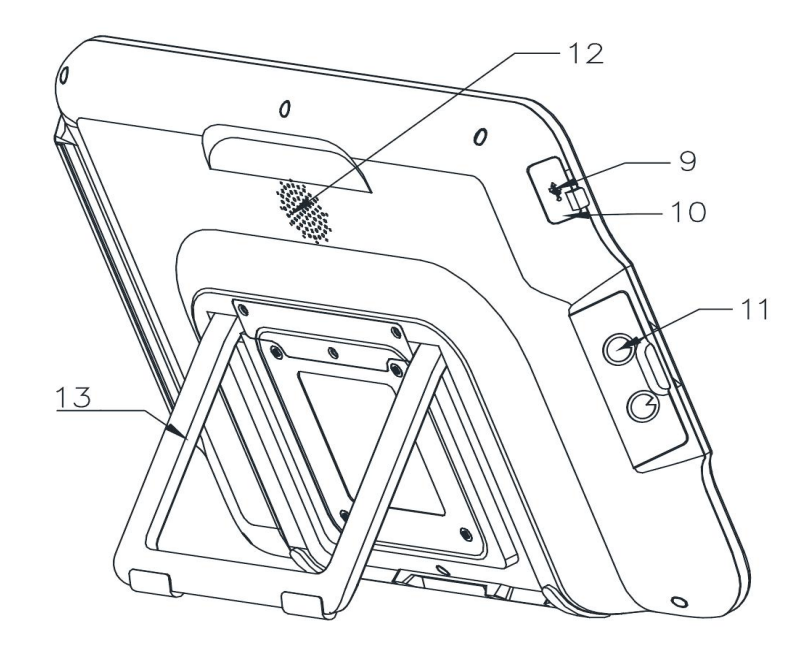

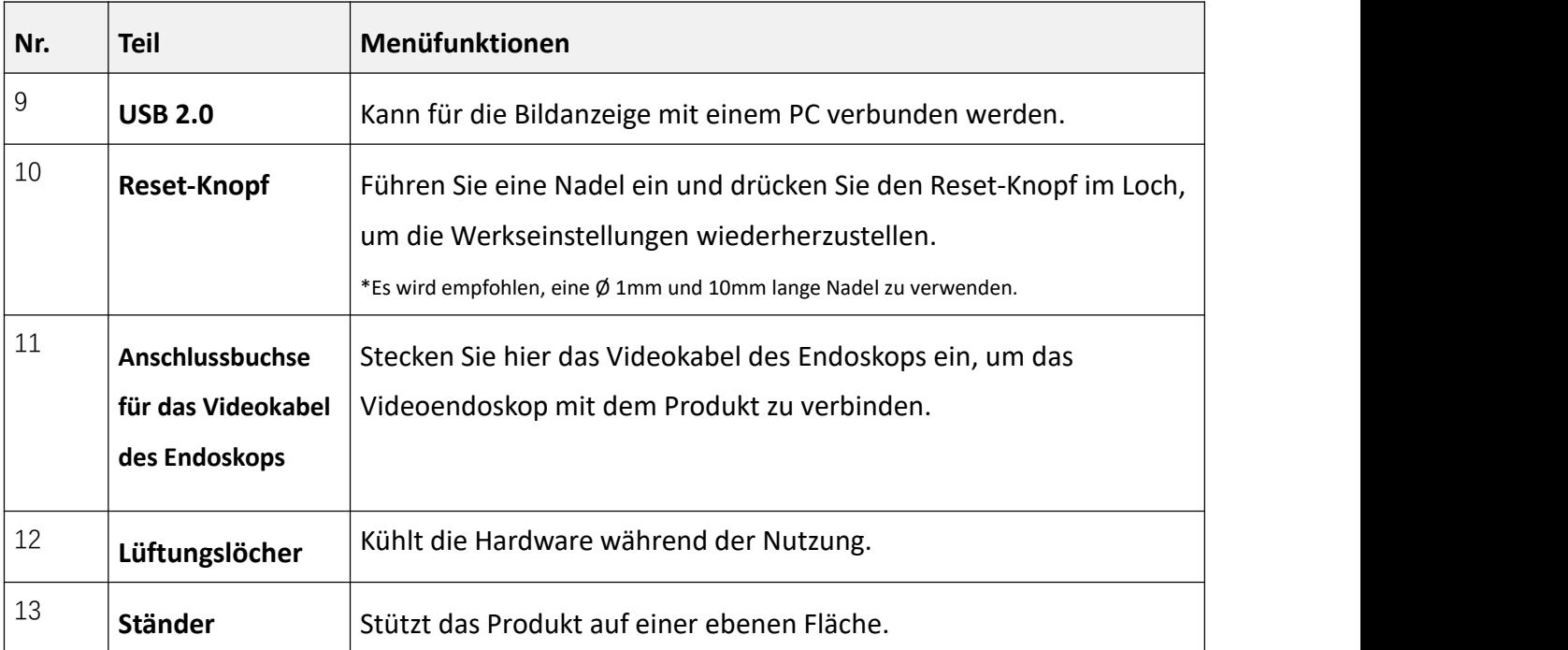

## <span id="page-12-0"></span>**5. Überprüfung des Packungsinhalts**

Wenn Sie das Produkt zum ersten Mal verwenden, beziehen Sie sich bitte auf dieses Benutzerhandbuch und installieren Sie das Produkt gemäß den folgenden Schritten.

#### $\sqrt{N}$ *Warnung*

- Lassen Sie das Stromkabel nicht nass werden; andernfalls kann es zu einem elektrischen Schlag kommen.
- Bereiten Sie das Produkt nicht vor, inspizieren oder verwenden Sie es nicht mit nassen Händen.
- Biegen, ziehen oder verdrehen Sie das Stromkabel nicht; andernfalls kann es zu einem elektrischen Schlag, Geräteschäden oder Feuer kommen.
- Das Produkt kann nur gemäß den Anforderungen in "Betriebsumgebung", "Lager- und Transportumgebung" von Kapitel 9 betrieben werden. Technische Spezifikation; Andernfalls kann es zu Fehlfunktionen, beeinträchtigter Sicherheit und/oder Geräteschäden kommen.
- Stellen Sie keine Geräte auf das Produkt; andernfalls kann das Produkt beschädigt werden.
- Stellen Sie das Produkt nicht in der Nähe einer starken elektromagnetischen Strahlungsquelle (z.B. Mikrowellentherapiegeräte, Kurzwellentherapiegeräte und MRT); andernfalls kann das Produkt fehlfunktionieren.
- Überprüfen Sie vor jedem Verfahren den digitalen Videomonitor wie unten angegeben. Überprüfen Sie andere Geräte, die mit diesem digitalen Videomonitor verwendet werden sollen, wie in ihren jeweiligen Bedienungsanleitungen angegeben. Wenn eine Unregelmäßigkeit festgestellt wird, verwenden Sie den digitalen Videomonitor nicht.

#### *Vorsicht*

- Verwenden Sie kein scharfes Objekt, um den Touchscreen des Produkts zu bedienen; andernfalls kann der Bildschirm beschädigt werden.
- Üben Sie niemals übermäßige Kraft auf den Stecker aus; andernfalls kann das Produkt beschädigt werden.

#### <span id="page-13-0"></span>**5.1. Packungsinhalt**

## *Warnung*

- Um Probleme mit der Stromversorgung zu vermeiden, ist eine Stromversorgung mit medizinischer Zertifizierung erforderlich, wie im Handbuch angegeben. Wenn die Stromversorgung angeschlossen werden muss, ist nur der Typ und Hersteller wie in der Packliste angegeben zulässig. Andernfalls kann es zu Verletzungen des Bedieners oder des Patienten kommen.
- Um das Risiko eines elektrischen Schlages zu vermeiden, darf nur das entsprechende zugelassene medizinische elektrische Gerät mit dem Produkt verbunden werden.
- Das Produkt darf nur an einen medizinischen Bildschirm angeschlossen werden, der gemäß IEC 60601-1 als qualifiziert gilt.
- Die Verwendung von Zubehör, Wandlern und Kabeln, die nicht spezifiziert oder vom Hersteller dieses Geräts bereitgestellt wurden, kann zu erhöhten elektromagnetischen Emissionen oder verringerten elektromagnetischen Immunitäten dieses Geräts führen und in einem unsachgemäßen Betrieb resultieren.
- Verwenden Sie das Produkt nicht, falls es beschädigt ist oder bei der Funktionsprüfung ein inakzeptables Element vorliegt. Andernfalls kann es zu Verletzungen des Bedieners/Patienten kommen.
- 1. Bereiten Sie den digitalen Videomonitor, das Stromkabel, den Netzadapter, Kabel und das zusammen verwendete Gerät vor. Überprüfen Sie sorgfältig das Produkt und alle Komponenten auf Schäden (und Verschleiß). Verwenden Sie das Produkt niemals im Falle eines Schadens.
- 2. Bereiten Sie das Endoskop gemäß seiner Bedienungsanleitung vor und inspizieren Sie es.

#### <span id="page-13-1"></span>**5.2. Installation des Digitalen Videomonitors**

## *Warnung*

- Um das Risiko eines elektrischen Schlages zu vermeiden, muss dieses Gerät ausschließlich an Netzanschlüsse mit Schutzerde angeschlossen werden. Elektrischer Schlag und/oder Feuer können verursacht werden, wenn das Produkt nicht ordnungsgemäß geerdet ist.
- Alle Systemkomponenten sollen ausgeschaltet sein, bevor sie verbunden werden. Nur geeignete Kabel können für das Produkt verwendet werden; andernfalls kann das Produkt beschädigt werden oder fehlerhaft funktionieren.

#### *Vorsicht*

Verlegen Sie das Netzkabel immer so, dass niemand darauf treten kann. Legen Sie keine Gegenstände auf das Stromkabel.

- 1. Öffnen Sie den Ständer (Nr. 13 in Kapitel 4.2 Struktur und Funktion) des Produkts und platzieren Sie es auf einer festen Oberfläche. Platzieren Sie den digitalen Videomonitor nicht an einem Ort, an dem es schwierig ist, das Trenngerät zu bedienen.
- 2. Verbinden Sie das Stromkabel mit dem Stromadapter und verbinden Sie das Stromadapter mit dem Stromnetz (Nr. 8 in Kapitel 4.2 Struktur und Funktion) des digitalen Videomonitors.
- 3. Verbinden Sie das Stromkabel mit einer Netzsteckdose mit Schutzerde. Die Stromversorgung sollte stabil sein. Im Falle von starken Schwankungen in der Stromversorgung sollte ein Spannungsregler oder eine USV-Stromversorgung zur Anpassung verwendet werden.
- 4. Verbinden Sie den digitalen Videomonitor bei Bedarf mit einem medizinischen Display oder PC.
- 5. Verbinden Sie das Endoskop mit dem digitalen Videomonitor, indem Sie den Endoskopstecker ordnungsgemäß, wie durch den Pfeil angezeigt, in die Endoskopsocke (Nr. 11 in Kapitel 4.2 Struktur und Funktion) einstecken.

#### <span id="page-14-0"></span>**5.3. Einschalten und Einrichten**

## *Warnung*

- Wenn der Verlust der eingebauten Stromversorgung unter normalen Arbeitsbedingungen zu inakzeptablen Risiken führen würde, muss das medizinische elektrische Gerät an eine geeignete externe Stromversorgung angeschlossen werden.
- Wenn eine Batterie verwendet wird, überprüfen Sie die Batteriekapazität vor dem Gebrauch. Andernfalls kann es zu Verletzungen des Patienten kommen.
- 1. Drücken und halten Sie den Einschaltknopf $\bigcirc$ , um das Produkt einzuschalten. Nachdem die

Startanimation beendet ist, erscheint standardmäßig das Menü der Grundfunktionen (Kapitel 6.1) Menü der Grundfunktionen).

- 2. Das Echtzeitbild wird angezeigt. Symbole auf dem Bildschirm werden grün und ihre Funktionen sind verfügbar.
- 3. Wenn verwendet wird, überprüfen Sie die Akkukapazität des Geräts und laden Sie esauf, wenn der Akku schwach ist.
- 4. Stellen Sie die Parameter des digitalen Videomonitors gemäß Kapitel 6.3 Systemeinstellungsmenü ein.

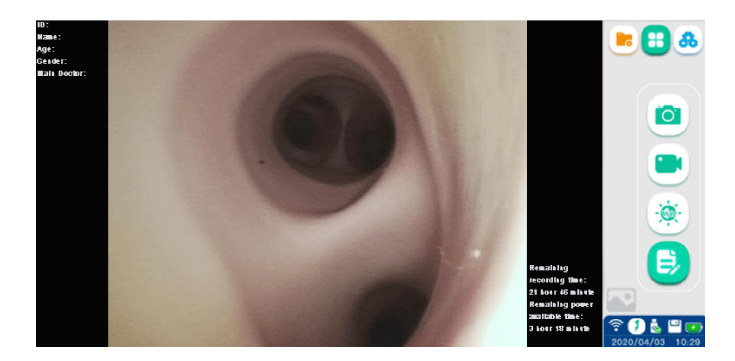

#### *Hinweis*

- Das Akkukapazitäts-Symbol in der unteren linken Ecke zeigt die verbleibende Akkukapazität an, die sich je nach verbleibender Kapazität und Zustand des Akkus ändert.
- Wenn die Akkukapazität größer als 20 % ist, ist dieses Symbol grün; wenn die Akkukapazität weniger als 20 % beträgt, ist es orange; wenn die Akkukapazität weniger als 10 % beträgt, ist es rot, und eine

Aufforderung wegen unzureichender. Akkukapazität wird angezeigt. Ein Blitzsymbol  $\forall$  erscheint im Symbol während des Ladens.

## <span id="page-15-0"></span>**5.4. Überprüfung des Systems**

#### *Warnung*

- Wenn bei der Überprüfung eine Unregelmäßigkeit festgestellt wird, verwenden Sie den digitalen Videomonitor nicht. Schäden oder Unregelmäßigkeiten können die Sicherheit von Patienten oder Benutzern gefährden und können zu schweren Geräteschäden führen.
- 1. Überprüfen Sie die Fotoaufnahme- und Videoaufnahmefunktion des Geräts. Bitte beziehen Sie sich auf Kapitel 6.1.3 Fotoaufnahme und Kapitel 6.1.4 Videoaufnahme.
- 2. Überprüfen Sie die Funktion des Endoskops gemäß der Gebrauchsanweisung des Endoskops.
- 3. Überprüfen Sie vor jedem Gebrauch, ob das durch das Display beobachtete Bild ein Live-Bild ist und die richtige Bildausrichtung hat.

## <span id="page-15-1"></span>**5.5. Bedienung des Digitalen Videomonitors**

#### *Warnung*

- Beim Vorschieben oder Zurückziehen eines Vathin-Endoskops, beobachten Sie immer das Echtzeit-Endoskopiebild auf dem Monitor.
- 1. Patienteninformation eingeben: Geben Sie die Patienteninformationen gemäß Kapitel 6.1.1 ein.
- 2. Den Weißabgleich einstellen: Stellen Sie den Weißabgleich gemäß Kapitel 6.1.2 ein.
- **3.** Untersuchung durchführen: Verwandte Funktion des Digitalen Videomonitors, bitte siehe Kapitel 6 Funktion.

#### <span id="page-15-2"></span>**5.6. Nach Gebrauch**

- 1. Trennen Sie das Vathin-Endoskop vom Produkt. Informationen zur Entsorgung des Vathin-Endoskops finden Sie in dessen Benutzerhandbuch.
- 2. Drücken Sie den Ein-/Ausschalter, um das Produkt auszuschalten, und trennen Sie das Stromkabel. Um den Digitalen Videomonitor vom Netz zu trennen, ziehen Sie den Netzstecker aus der Steckdose.
- 3. Reinigen und desinfizieren Sie das Produkt gemäß Kapitel 7 Reinigung und Desinfektion.

## <span id="page-16-0"></span>**6. Menüfunktionen**

#### *Hinweis*

- Dieses Produkt richtet Benutzerkontenverwaltung und Berechtigungsverwaltung ein, und verwandte Funktionen sind nur für Benutzer mit Berechtigungen zugänglich. Dieses Produkthandbuch beschreibt nicht die Berechtigungen jedes Benutzers, und die Berechtigungen jedes Benutzers unterliegen der tatsächlichen Berechtigung, die durch dieses Produkt bereitgestellt wird.
- Für den Zugriff auf einige Schlüsselfunktionen müssen Sie das Benutzerpasswort eingeben; das anfängliche Benutzerpasswort ist 123456. Bitte setzen Sie das Benutzerpasswort beim ersten Login zurück.
- Verlassen Sie das aktuelle Menü, indem Sie von rechts nach links wischen.

## <span id="page-16-1"></span>**6.1. Grundfunktionsmenü** æ Patientendaten  $\frac{1}{\sqrt{2}}$  $\frac{1}{\left( \frac{\partial}{\partial x_{i}}\right) }$  $\bar{\mathbf{e}}$ Datum und Uhrzeit**OLE**

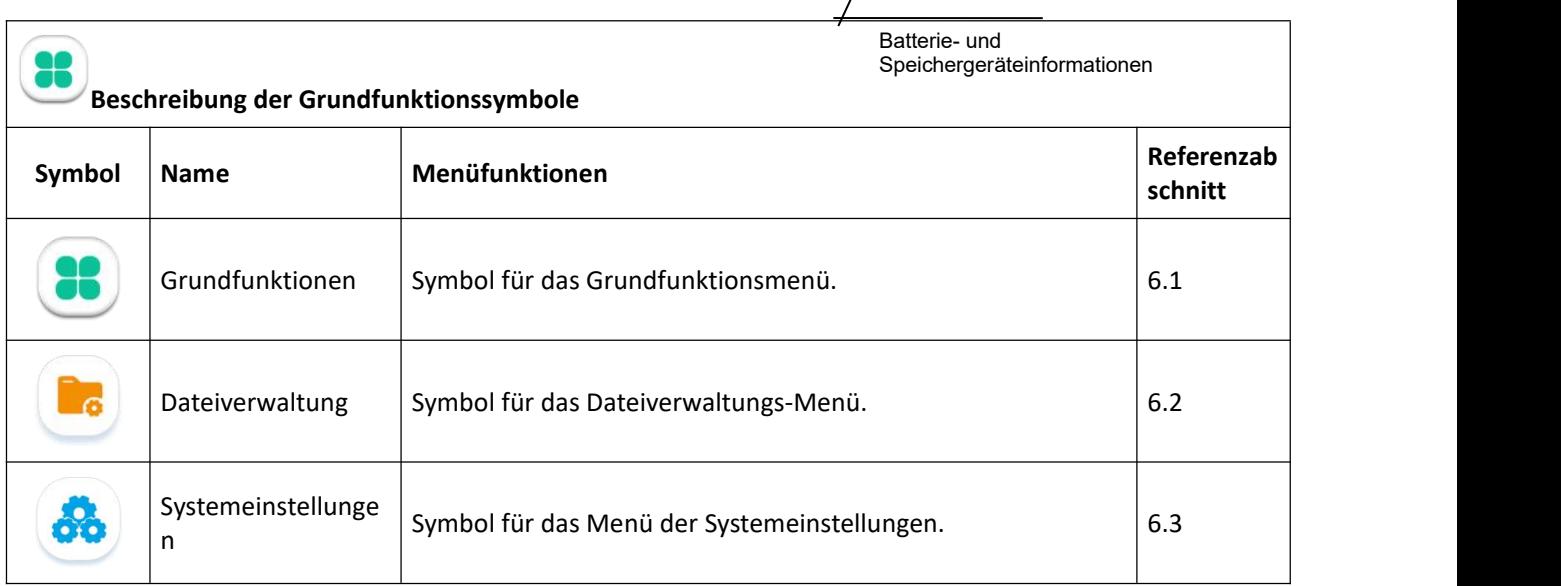

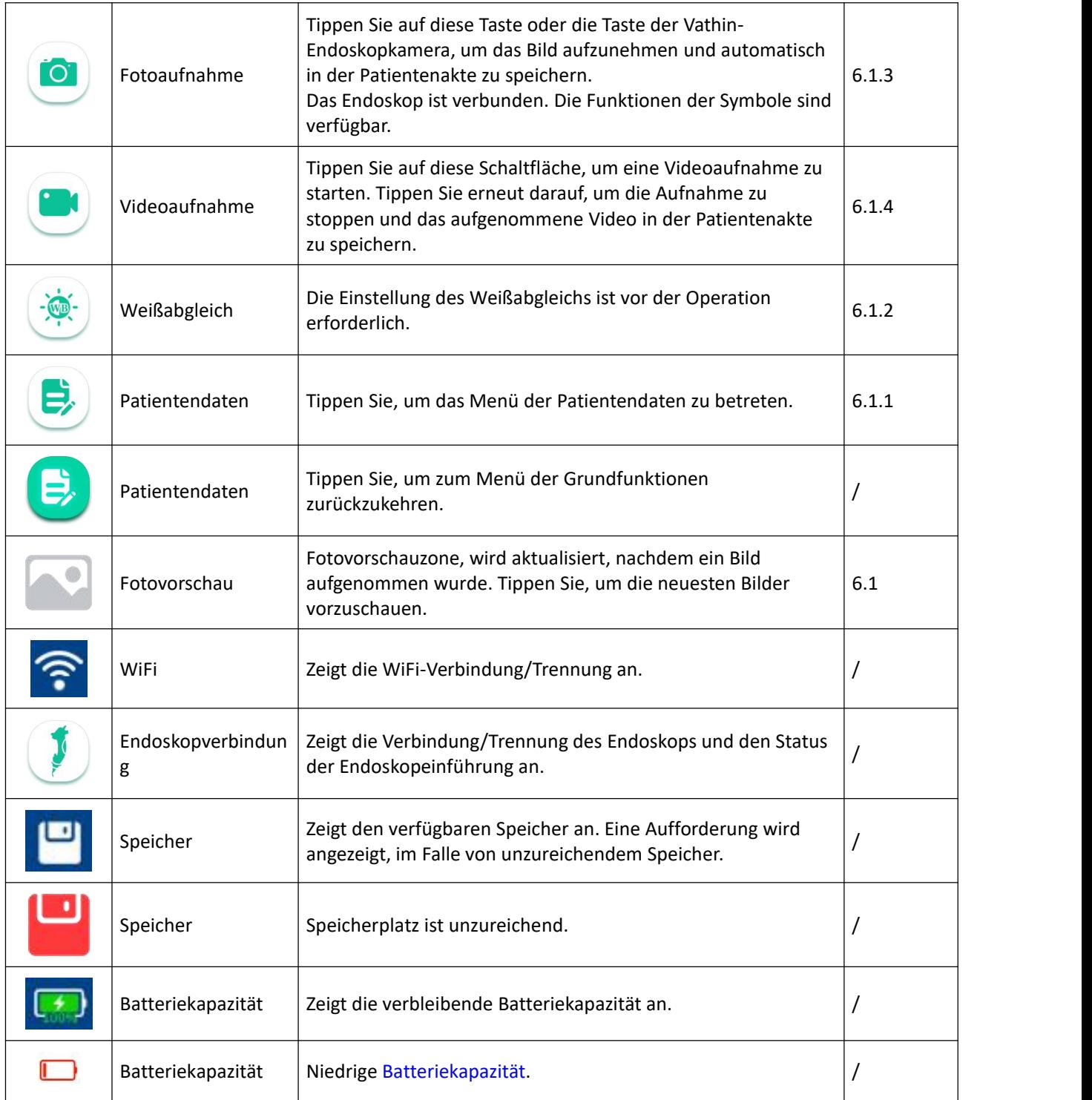

#### <span id="page-17-0"></span>**6.1.1. Eingabe von Patientendaten**

1. Tippen , um das Menü der Patientendaten zu betreten. Tippen Sie auf das Eingabefeld auf dem Bildschirm, um Patientendaten über die virtuelle Tastatur einzugeben. Symbol wird verwendet, um das nächste Eingabefeld zu betreten.

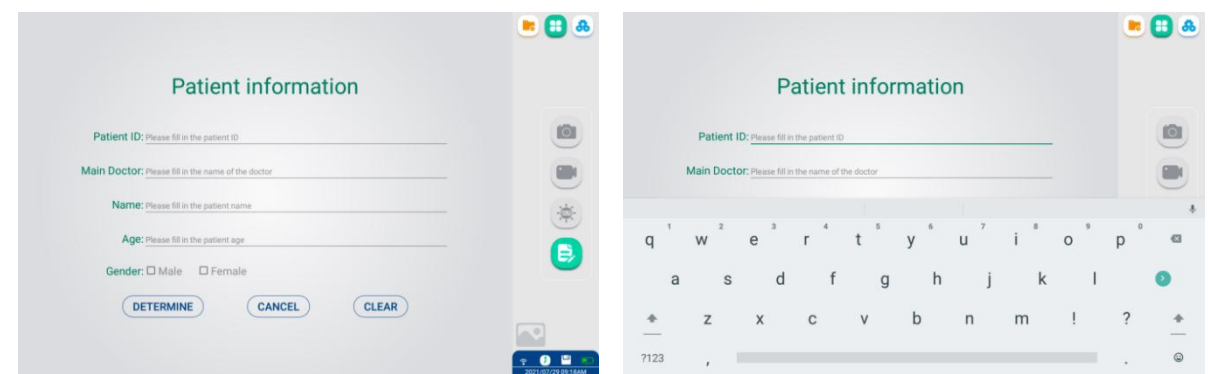

- 2. Nach der Operation tippen Sie auf "LÖSCHEN", um die Patientendaten erneut einzugeben; tippen Sie auf "BESTIMMEN", um die Operation zu bestätigen, oder tippen Sie auf "ABBRECHEN", um die Operation abzubrechen; das Menü Grundfunktionen erscheint automatisch mit den Patientendaten in der oberen linken Ecke.
- 3. Tippen Sie erneut auf  $\bigcirc$ , um die eingegebenen Patientendaten zu ändern oder zu löschen.

#### *Vorsicht*

Sobald die Patienteninformationen eingegeben sind, werden die aufgenommenen Fotos und Videos mit den Patientendaten versehen, bis die Patientendaten gelöscht werden.

#### *Hinweis*

Das im Bildbereich angezeigte Bild wird gelöscht, nachdem die Patienten-ID geändert wurde.

#### <span id="page-18-0"></span>**6.1.2. Weißabgleich-Einstellung**

Dieses Einstellungsverfahren wird verwendet, um die korrekte Bildfarbe auf dem Monitor anzuzeigen. Stellen Sie sicher, dass Sie den Weißabgleich immer in den folgenden Fällen anpassen:

- \* Vor der Beobachtung.
- Nach dem Austausch des Endoskops
- Beim Neustart des digitalen Videomonitors
- Wenn eine Abnormalität in der Farbe des Bildes zu sehen ist, auch wenn der Weißabgleich bereits eingestellt wurde.

## *Warnung*

Verwenden Sie zum Einstellen des Weißabgleichs des Endoskops einen weißen Gegenstand, z. B. ein Stück Gaze, ohne diesen mit dem Endoskop in Kontakt zu bringen. Der Kontakt des Endoskops mit einem nicht sterilisierten Objekt kann zu einer Kreuzkontamination führen.

#### *Vorsicht*

Beim Einstellen des Weißabgleichs stellen Sie sicher, dass das Licht am distalen Ende eingeschaltet ist und vermeiden Sie es, das distale Ende des Endoskops externem Licht auszusetzen. Andernfalls kann dies zu einer falschen Einstellung des Weißabgleichs führen.

- 1. Das Einstellungsverfahren wird verwendet, um die korrekte Bildfarbe auf dem Monitor anzuzeigen. Stellen Sie sicher, dass Sie den Weißabgleich immer vor der Beobachtung oder bei jeglichen Farbanomalien im Bild einstellen, auch wenn der Weißabgleich bereits abgeschlossen wurde.
- 2. Halten Sie das Endoskop stabil, um ein Auswaschen des Monitorbildes zu vermeiden, und überwachen Sie einen weißen Gegenstand, z. B. ein Stück Gaze, so, dass es nicht mit dem Endoskop in Kontakt kommt; der Kontakt des Endoskops mit einem nicht sterilisierten Objekt kann zu einer Kreuzkontamination führen. Vathin Medical bietet keine Zubehörteile (z.B. weiße Kappe) für den Weißabgleich an.
- 3. Halten Sie den stabilen Zustand in Schritt 1 und tippen Sie auf das Symbol auf dem Bildschirm. Symbol 3. wird in der oberen rechten Ecke des Bildes erscheinen. Wenn das Symbol verschwindet, ist die Einstellung des Weißabgleichs abgeschlossen.

#### <span id="page-19-0"></span>**6.1.3. Fotoaufnahme**

- 1. Es gibt zwei Methoden, um Fotos zu machen.
	- \* Drücken Sie den Fotoknopf am Endoskop
	- \* Tippen Sie auf das Symbol auf dem Bildschirm.
- 2. Beim Fotografieren erscheint das Symbol **in der oberen rechten Ecke des Bildschirms. Das Foto wurde** aufgenommen, wenn das Symbol (O) verschwindet und "Foto erfolgreich gespeichert" angezeigt wird.
- 3. Nachdem ein Foto gemacht wurde, wird der Bildbereich in der unteren rechten Ecke entsprechend aktualisiert. Klicken Sie auf das aktualisierte Bild, um die Vorschau des Bildes zu sehen.

#### *Hinweis*

● Halten Sie das Vathin-Endoskop so still wie möglich, um unscharfe Bilder während der Fotoaufnahme zu vermeiden.

#### <span id="page-19-1"></span>**6.1.4. Videoaufnahme**

Tippen Sie auf das Symbol  $\Box$ , um die Aufnahme zu starten, das Symbol wird rot  $\Box$ , 00:00:0

erscheint in der oberen rechten Ecke des Bildschirms, um die Aufnahmezeit anzuzeigen. Tippen Sie

erneut, um die Videoaufnahme zu beenden, und 00:00:0  $\alpha$  0.000  $\alpha$  0.000  $\alpha$  0.000  $\alpha$ wird verschwinden. Das Video wurde aufgenommen, wenn "Video erfolgreich gespeichert" angezeigt wird.

#### *Hinweis*

● Die maximal zulässige Länge des Videos beträgt 60 Minuten (d.h. <1GB). Daher wird jede Videoaufnahme über 60 Minuten automatisch durch Aufteilung in zwei oder mehr Videoclips gespeichert.

## <span id="page-20-0"></span>**6.2. Dateiverwaltungsmenü**

## <span id="page-20-1"></span>**6.2.1. Aufrufen des Dateiverwaltungsmenüs**

Tippen Sie auf die Schaltfläche zur Dateiverwaltung , um das Dateiverwaltungsmenü zu betreten.Dieses Menü wird hauptsächlich für Operationen wie Dateiansicht, Ordnerbearbeitung & Löschung, Dateiverschiebung und Bearbeitung von medizinischen Aufzeichnungen verwendet, wie in der untenstehenden Abbildung gezeigt.

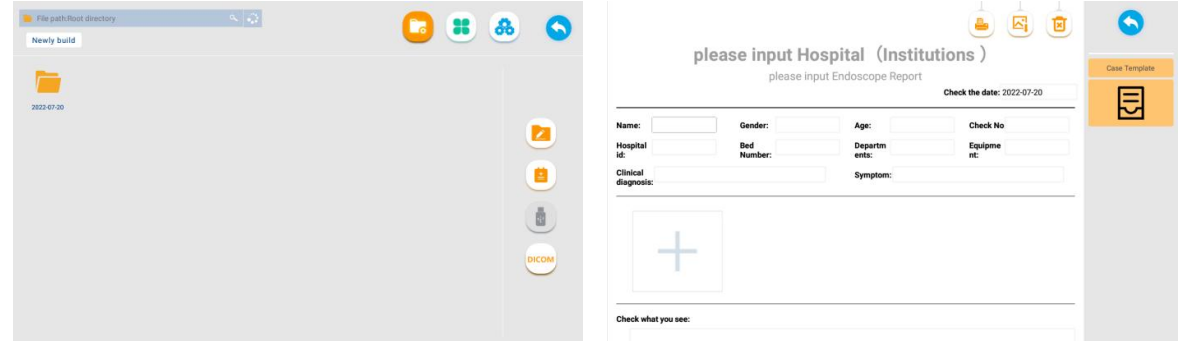

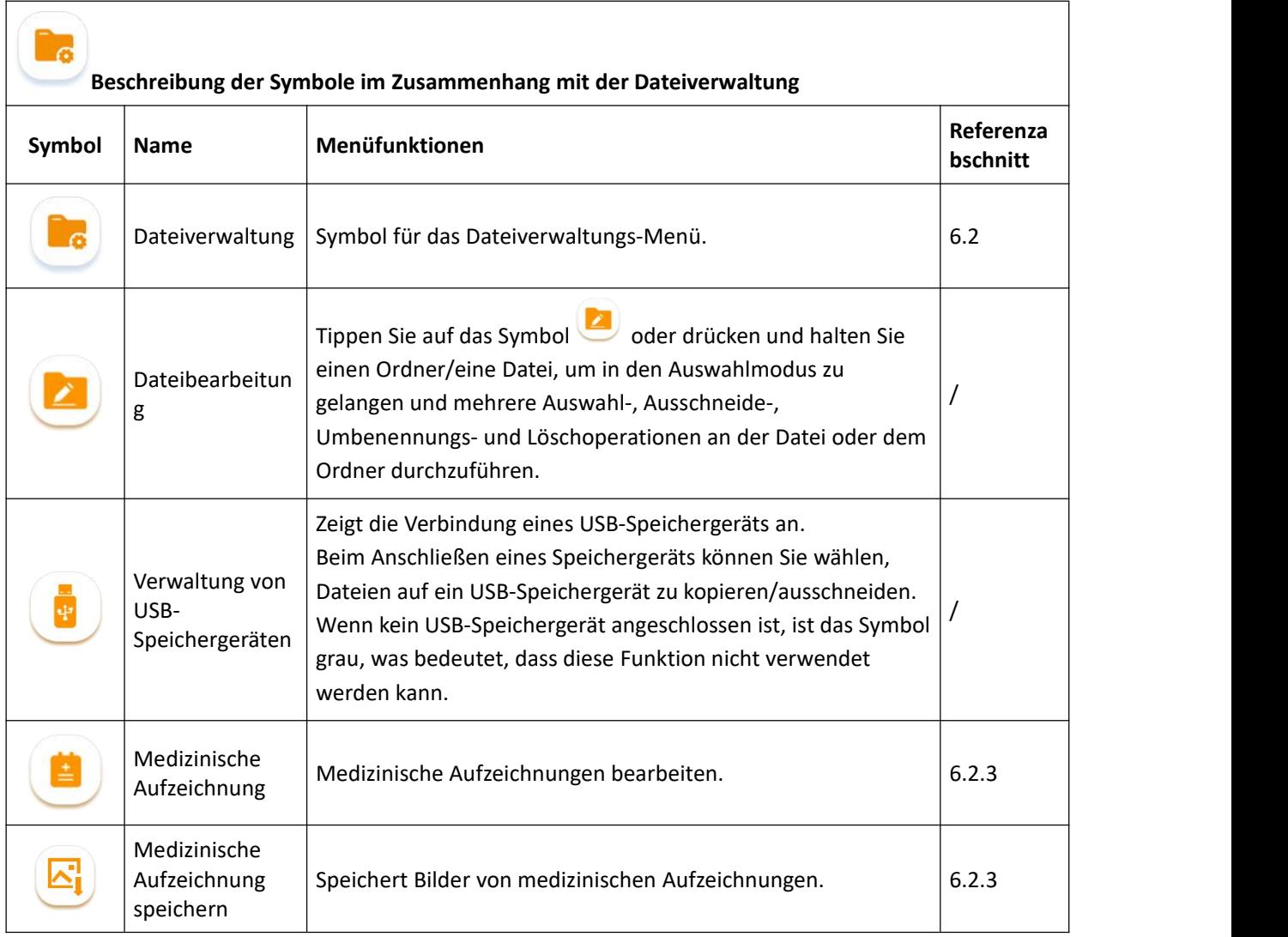

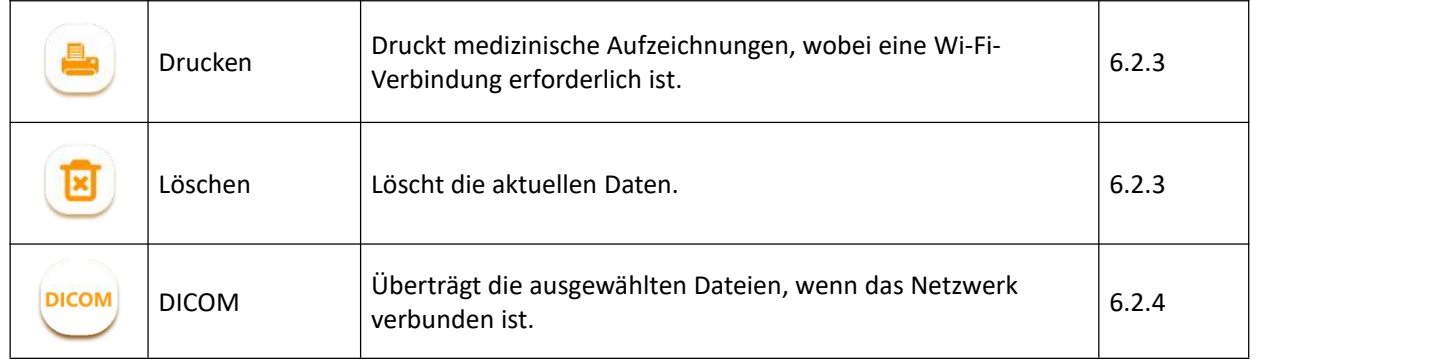

#### <span id="page-21-0"></span>**6.2.2. Fotos/Videos wiedergeben**

Im Dateiverwaltungsmenü tippen Sie auf das Symbol , um den gewünschten Ordner zu öffnen. Tippen Sie auf das entsprechende Bild/Video zur Wiedergabe.

#### *Hinweis*

- Die aufgenommenen Fotos/Videos werden nach Datum und Patienten-ID gespeichert, und der Dateiordner wird entsprechend benannt. Zum Beispiel, wenn dasOperationsdatum der 17. Sept. 2020 ist, Patienten-ID 12 ist, wird der Dateipfad sein: >2020-09-17>12.
- Wenn die Patienten-ID nicht festgelegt ist: Ein "Bilder/Medien"-Ordner wird im Datumsordner nach der Fotoaufnahme/Videoaufzeichnung generiert, und der Dateipfad wird sein: >2020-09-17>Bilder/Medien.
- Die Bilder werden im PNG-Format gespeichert, Videos werden im MP4-Format gespeichert.

#### <span id="page-21-1"></span>**6.2.3. Menü der medizinischen Aufzeichnungen**

Klicken Sie auf das Symbol für die Krankenakte , dann geben Sie die Patienten-ID ein, um in das Menü des Aufnahmeblatts zu gelangen. Wählen Sie die Fallvorlage aus; der Bericht wird angezeigt. Wählen Sie das Datum des Berichts, füllen Sie die Berichts-ID und die zugehörigen Informationen aus, wählen Sie

Patientenfotos, füllen Sie die Diagnose und das Behandlungsergebnis aus, dann tippen Sie (Bild, um das Bild

der Aufzeichnung zu speichern. Tippen Sie auf das Drucksymbol , um den Wi-Fi-Drucker von HP für den

Druck auszuwählen. Tippen Sie auf das Löschsymbol , um die aktuellen Daten zu löschen.

#### *Hinweis:*

Bitte verbinden Sie sich mit dem Wi-Fi-Drucker von HP, um die Dateien zu drucken.

#### <span id="page-22-0"></span>**6.2.4. Übertragung von DICOM-Dateien**

Nachdem Sie ein Bild oder Video ausgewählt haben, tippen Sie auf die Schaltfläche (DICOM), geben Sie die Patienten-ID, den Namen des behandelnden Arztes, den Namen des Patienten, das Alter des Patienten, das Geschlecht des Patienten ein und tippen Sie auf die Bestätigungsschaltfläche. Warten Sie dann, bis die Dateiübertragung abgeschlossen ist.

#### *Hinweis:*

● Bitte vervollständigen Sie zuerst die DICOM-Einstellung und testen Sie den Netzwerklink erfolgreich, bevor Sie DICOM-Dateien übertragen.

#### <span id="page-22-1"></span>**6.3. Menü der Systemeinstellungen**

Tippen Sie (38 , um in das Menü der Systemeinstellungen zu gelangen. Diese Schnittstelle wird hauptsächlich für die Einstellung von Helligkeit, Zeit, Benutzerberechtigungen, Netzwerk und Sprache sowie für die Ansicht der Gerätedaten verwendet.

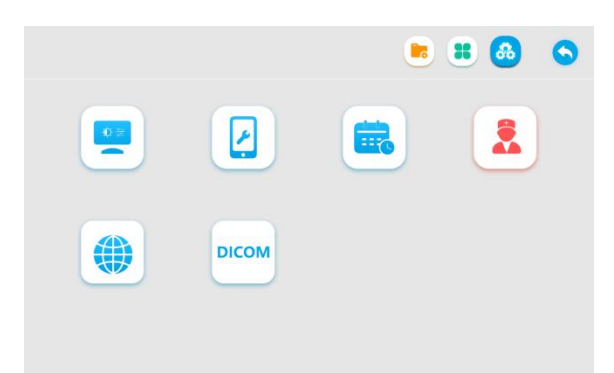

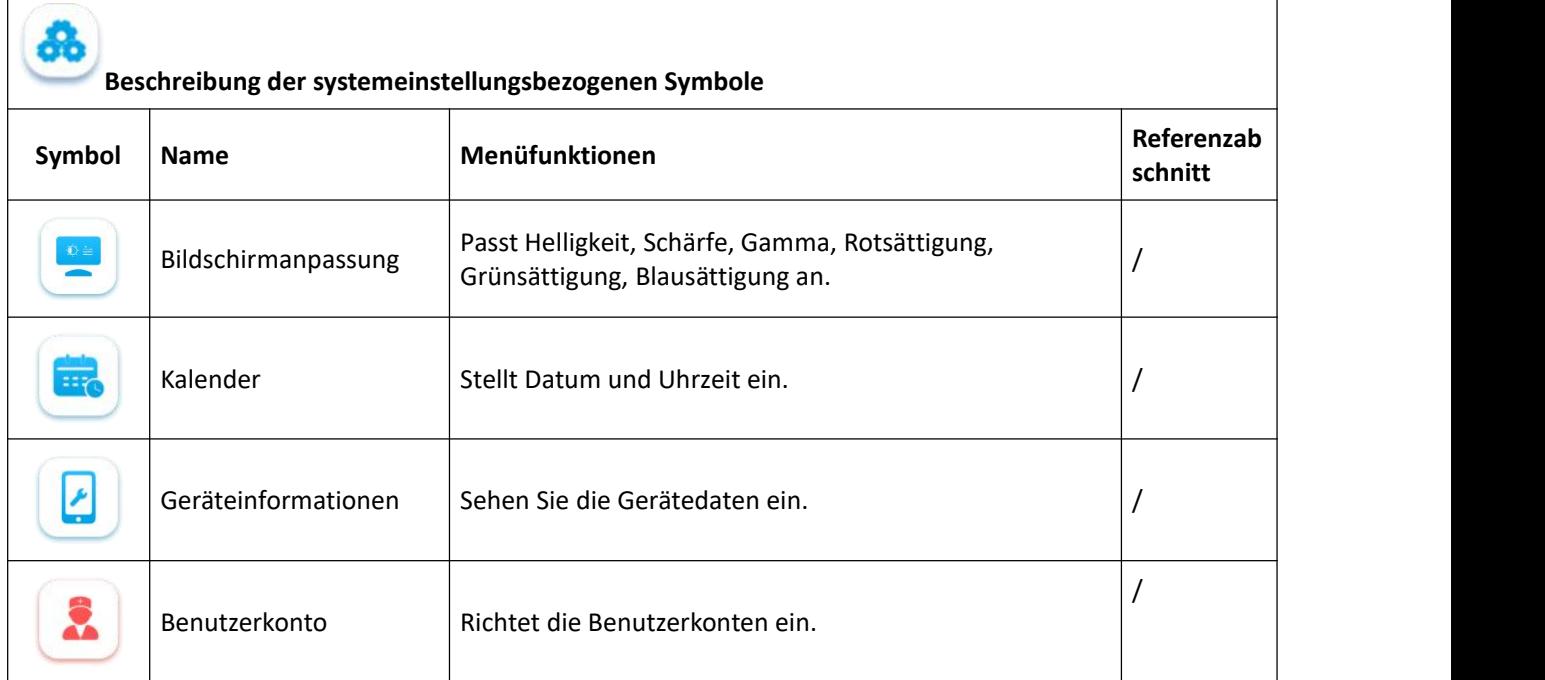

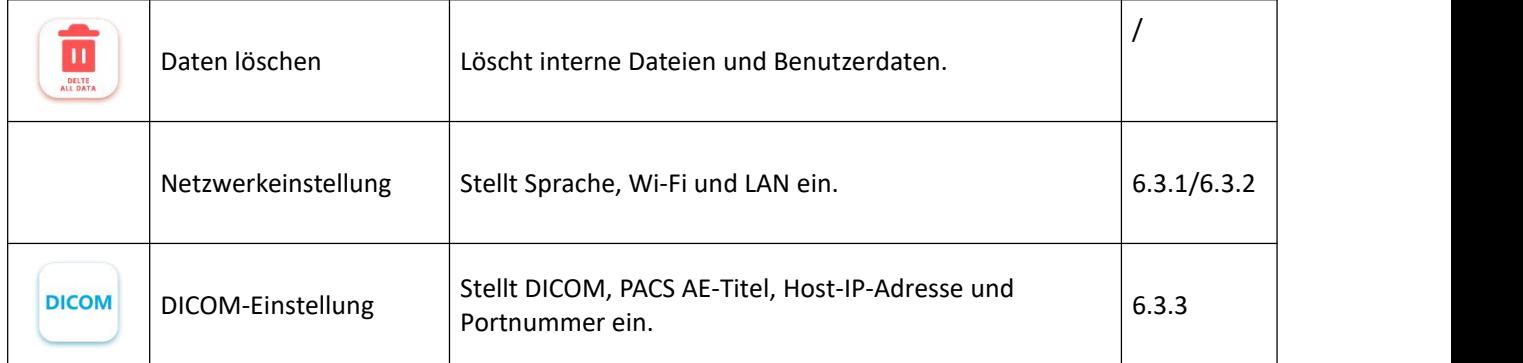

#### <span id="page-23-0"></span>**6.3.1. Wi-Fi-Einstellung**

#### *Warnung*

- Bitte verbinden Sie den digitalen Videomonitor mit einem zuverlässigen Netzwerk. Ein unzuverlässiges Netzwerk kann Datenverlust oder Geräteausfall verursachen.
- Für verwandte Warnungen und Informationen über Wi-Fi, siehe Anhang 3. Informationen über Wi-Fi.

Schalten Sie Wi-Fi ein und geben Sie ein gültiges Passwort ein, um sich mit dem Netzwerk zuverbinden.

Nachdem die Verbindung zum Netzwerk hergestellt wurde, erscheint das Netzwerkverbindungssymbol  $\circled$  in der Statusleiste.

#### <span id="page-23-1"></span>**6.3.2. LAN-Einstellung**

#### *Warnung*

Beim Verbinden mit einem Netzwerk stellen Sie sicher, dass das Gerät mit einem privaten lokalen Netzwerk verbunden ist und dass das private Netzwerk sicher ist. Die Zuverlässigkeit des Netzwerks muss bestätigt werden, wenn Netzwerkeinstellungen aktualisiert werden. Ein unzuverlässiges Netzwerk wird ein gewisses Risiko von Datenverlust oder Funktionsausfall des Geräts verursachen.

Verbinden Sie das Netzwerkkabel mit der Ethernet-Schnittstelle des Geräts. Nachdem das Netzwerk verbunden ist, zeigt das Netzwerkeinstellungsmenü die Netzwerk-IP-Adresse an.

#### *Hinweis:*

- Der digitale Videomonitor verwendet eine Wi-Fi-Direktverbindung, um sich mit mopria-unterstützten Wi- Fi-Druckern zu verbinden. Die erwarteten Kommunikationsdaten beinhalten medizinische und Gesundheitsdaten.
- Der digitale Videomonitor kann über die RJ45-Schnittstelle mit dem lokalen Internet verbunden werden, um die Netzwerksynchronisationszeit zu erhalten. Die beabsichtigte Kommunikation umfasst den Austausch von netzwerksynchronisierten Zeitdaten.

#### <span id="page-24-0"></span>**6.3.3. DICOM-Einstellung**

## *Warnung:*

- Bitte stellen Sie sicher, dass die Netzwerkverbindung normal ist, bevor Sie die DICOM-Funktion verwenden.
- Wenn Sie eine Verbindung zu einem DICOM-Netzwerk herstellen, stellen Sie sicher, dass das Gerät mit einem privaten lokalen Netzwerk verbunden ist und dass das private Netzwerk sicher ist. Andernfalls können die Dateien nicht übertragen werden.

Verbinden Sie sich mit dem Internet gemäß Kapitel 6.3.1 oder 6.3.2. Und stellen Sie sicher, dass die IP-

Adressen von Wi-Fi und PACS-Servern im selben LAN sind. Klicken Sie auf das Symbol, geben Sie die PACS-Servereinstellungen ein, wie im Bild unten gezeigt.

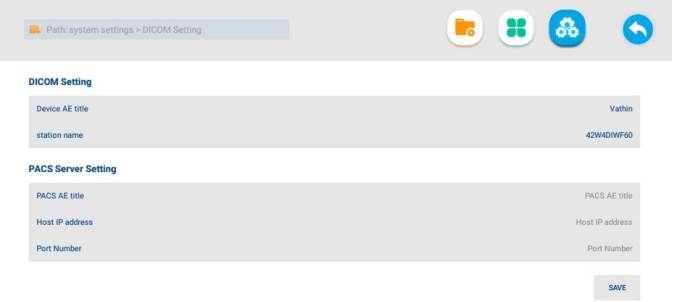

Vor der Verbindung kontaktieren Sie bitte Ihr Krankenhaus-IT und/oder die Abteilung PACS für die Informationen, die in der untenstehenden Tabelle angezeigt werden.

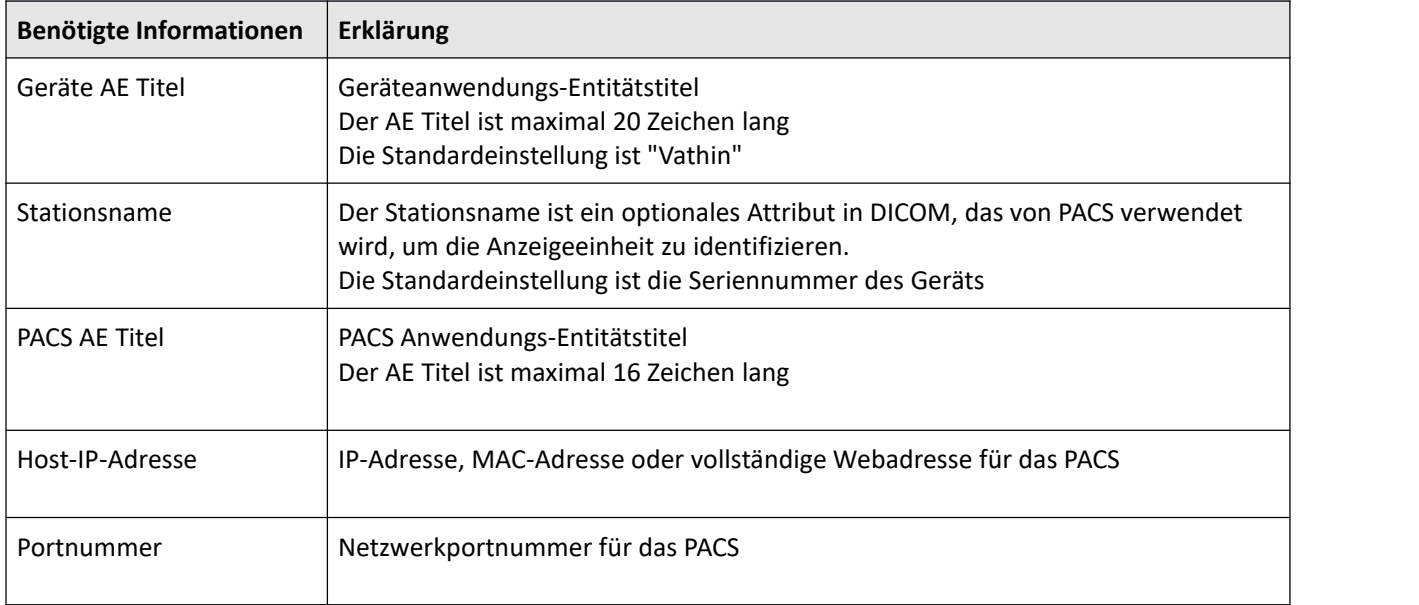

Geben Sie PACS AE-Titel, Stationsnamen, Host-IP-Adresse und Portnummer in das entsprechende Eingabefeld ein. Nach der Eingabe der Informationen klicken Sie auf Speichern, um die Verbindung mit dieser Adresse automatisch zu testen. Wenn es erfolgreich ist, wird die Adresse automatisch gespeichert. Überprüfen Sie die eingegebenen Informationen, wenn die Verbindung fehlschlägt.

#### <span id="page-25-0"></span>**7. Reinigung und Desinfektion**

Das Produkt sollte vor und nach jedem Gebrauch gereinigt und desinfiziert werden. Es wird empfohlen, das Produkt vor und nach dem Gebrauch gemäß den folgenden Anweisungen zu reinigen und zu desinfizieren. Abweichungen von den Anweisungen müssen ordnungsgemäß bewertet werden, um deren Wirksamkeit und potenzielle negative Folgen zu bestimmen, um sicherzustellen, dass es weiterhin seinen beabsichtigten Zweck erfüllt.

## *Warnung*

● Trennen Sie den digitalen Videomonitor vom Stromnetz, entfernen Sie jegliches Zubehör und stellen Sie sicher, dass der digitale Videomonitor vollständig ausgeschaltet ist, bevor Sie mit der Reinigung und Desinfektion beginnen.

Sie sollten die folgenden Schritte zur Reinigung und Desinfektion des Produkts gemäß den guten medizinischen Praktiken durchführen:

## <span id="page-25-1"></span>**7.1. Reinigung**

- 1. Empfohlenes Reinigungsmittel: enzymatisch, milder pH-Wert von 7 9 und niedriger Schaum (Enzol oder gleichwertig).
- 2. Bereiten Sie die Reinigungslösung vor, indem Sie das standardmäßige enzymatische Reinigungsmittel gemäß den Empfehlungen des Herstellers verwenden.
- 3. Tauchen Sie die sterile Gaze in die Enzymlösung und stellen Sie sicher, dass die Gaze feucht ist, ohne zu tropfen.
- 4. Verwenden Sie die feuchte Gaze, um die Knöpfe und das Gehäuse des Produkts gründlich zu reinigen. Schützen Sie das Produkt gut davor, nass zu werden, um Schäden an den internen elektronischen Komponenten zu vermeiden.
- 5. Verwenden Sie eine sterile weiche Bürste, die in Enzymlösung getaucht ist, um die Knöpfe zu reinigen, bis aller Schmutz entfernt ist.
- 6. Warten Sie 10 Minuten (oder die vom Reinigungsmittelhersteller empfohlene Dauer), damit das Enzym aktiviert wird.
- 7. Verwenden Sie die sterile Gaze, die in RO/DI Wasser getaucht ist, um das Produkt zu reinigen, um sicherzustellen, dass alle Spuren des Reinigungsmittels entfernt sind.
- 8. Wiederholen Sie die Schritte 1 bis 6, bis der digitale Videomonitor sauber ist.

## <span id="page-25-2"></span>**7.2. Desinfektion**

- 1. Desinfektionslösung: Isopropanol (Alkohol) Konzentration 70 80 %;
- 2. Vorbereitung: Fügen Sie 80 ml 95 % Isopropanol (Alkohol) zu 20 ml gereinigtem Wasser (PURW) hinzu (oder verwenden Sie die von der EPA registrierten medizinischen Desinfektionstücher, die mindestens 70 % Isopropanol enthalten; alle angemessenen Sicherheitsvorkehrungen und Herstelleranweisungen müssen befolgt werden).
- 3. Verwenden Sie ein Stück sterile Gaze, das in die oben beschriebene Alkoholmischung getaucht ist, um die Oberfläche des Produkts etwa 15 Minuten lang abzuwischen (ungefähr einmal alle 2 Minuten). Das Isopropanol sollte gemäß den entsprechenden Sicherheitsverfahren gehandhabt werden. Der Gaze sollte feucht sein, ohne zu tropfen,da jede Flüssigkeit die Elektronik im Inneren des Produkts beeinträchtigen kann. Achten Sie immer besonders auf die Knöpfe, das Gehäuse, die Schlitze und Spalten am Produkt. Für die Desinfektion in diesen Bereichen sollten sterile Wattestäbchen verwendet werden.

## <span id="page-26-0"></span>**8. Wartung und Entsorgung**

#### <span id="page-26-1"></span>**8.1. Lagerung**

Nach der Reinigung und Desinfektion muss das Produkt den in Kapitel 5 beschriebenen Vorinspektionsverfahren unterzogen werden. Das Produkt muss im Zeitraum zwischen zwei Operationen gemäß den lokalen Richtlinien und den Anforderungen an die Lagerumgebung in diesem Handbuch gelagert werden.

#### <span id="page-26-2"></span>**8.2. Batteriewartung**

Um die Lebensdauer der Batterie zu verlängern, wird empfohlen, das Produkt mindestens einmal alle drei Monate vollständig aufzuladen. Die Batterie kann über 6 Stunden halten. Der Temperaturbereich beim Laden sollte innerhalb von 10 - 35 °C kontrolliert werden.

Wenn die Batterie ausgetauscht werden muss, dürfen keinerlei Zubehörteile des Produkts eigenmächtig umgerüstet werden, sondern es sollte stattdessen Ihr lokaler Händler oder Vathin Medical kontaktiert werden.

#### <span id="page-26-3"></span>**8.3. Rückgabe des Digitalen Videomonitors zur Reparatur**

Vathin Medical hat das Recht, die technische Abteilung oder ein Äquivalent am Standort des Kunden zu bitten, das Produkt unter der ordnungsgemäßen Anleitung von Vathin Medical zu reparieren. Jeder defekte Vathin Digital Video Monitor muss von einer von Vathin Medical autorisierten Person entsorgtwerden. Schaltpläne, Teilelisten, Bauteillisten, Kalibrierungsanweisungen oder andere Informationen sind auf Anfrage von autorisiertem SERVICEPERSONAL erhältlich.

Um Infektionen zu verhindern, ist es strengstens verboten, kontaminierte medizinische Geräte zu transportieren. Medizinische Geräte müssen vor Ort desinfiziert werden, bevor sie an Vathin Medical versendet werden. Die in Kapitel 7 beschriebenen Reinigungs- und Desinfektionsverfahren müssen befolgt werden. Vathin Medical behält sich das Recht vor, kontaminierte medizinische Geräte an den Absender zurückzusenden.

#### <span id="page-26-4"></span>**8.4. Entsorgung**

Nach Ablauf der Lebensdauer des Produkts sollten Sie den Monitor entfernen und die Batterie sowie den Monitor gemäß den lokalen Vorschriften getrennt entsorgen.

#### <span id="page-26-5"></span>**9. Technische Spezifikation**

#### <span id="page-26-6"></span>**9.1. Angewandte Standard**

Der Vathin® Digitale Videomonitor erfüllt die folgenden Standards:

- IEC 60601-1 Medizinische elektrische Geräte Teil 1: Allgemeine Anforderungen für die grundlegende Sicherheit und wesentliche Leistung
- IEC 60601-1-2 Medizinische elektrische Geräte Teil 1 2 Allgemeine Anforderungen für die grundlegende Sicherheit und wesentliche Leistung – Nebenstandard: Elektromagnetische Störungen – Anforderungen und Tests

## <span id="page-27-0"></span>**9.2. pezifikationen**

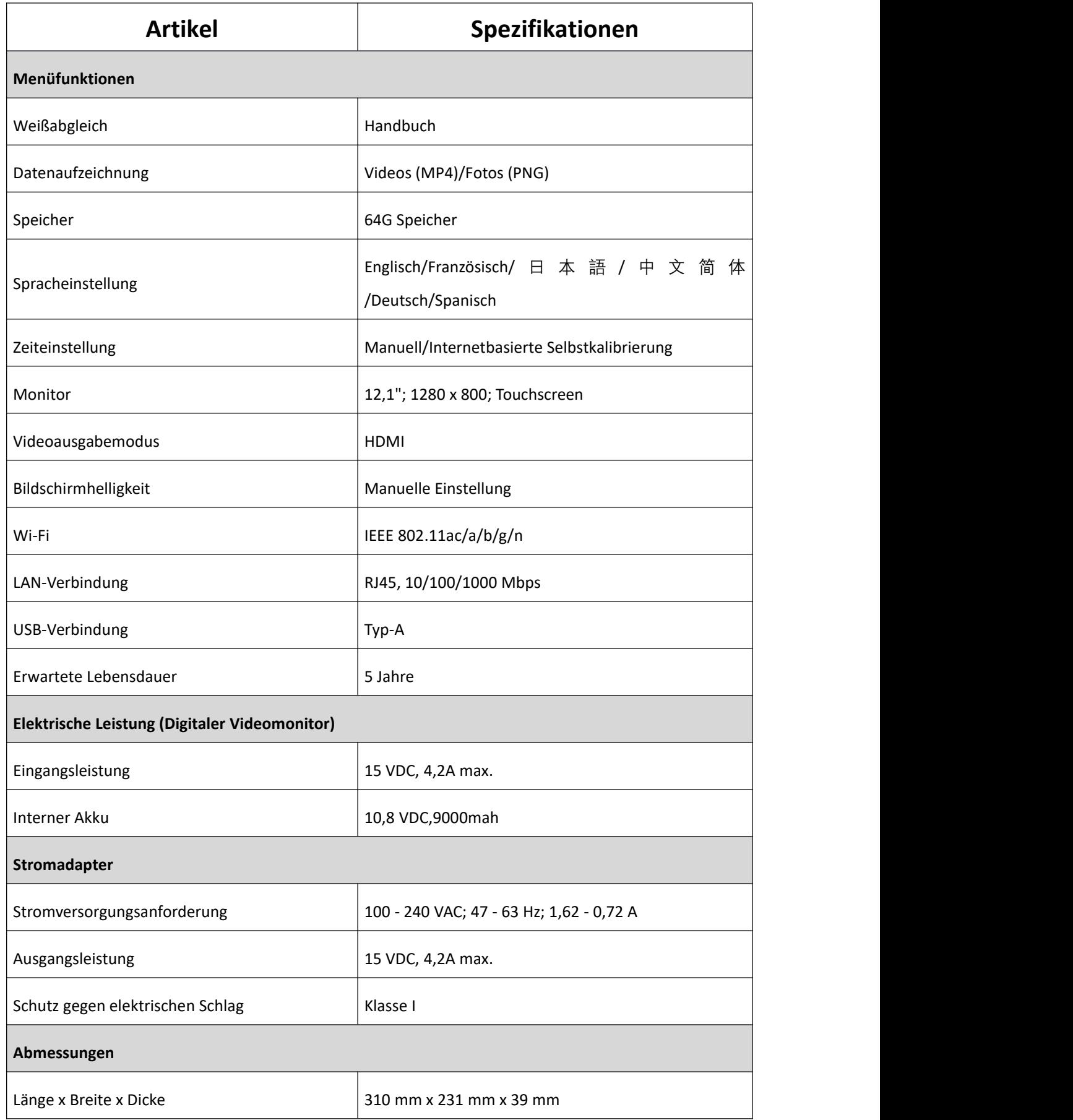

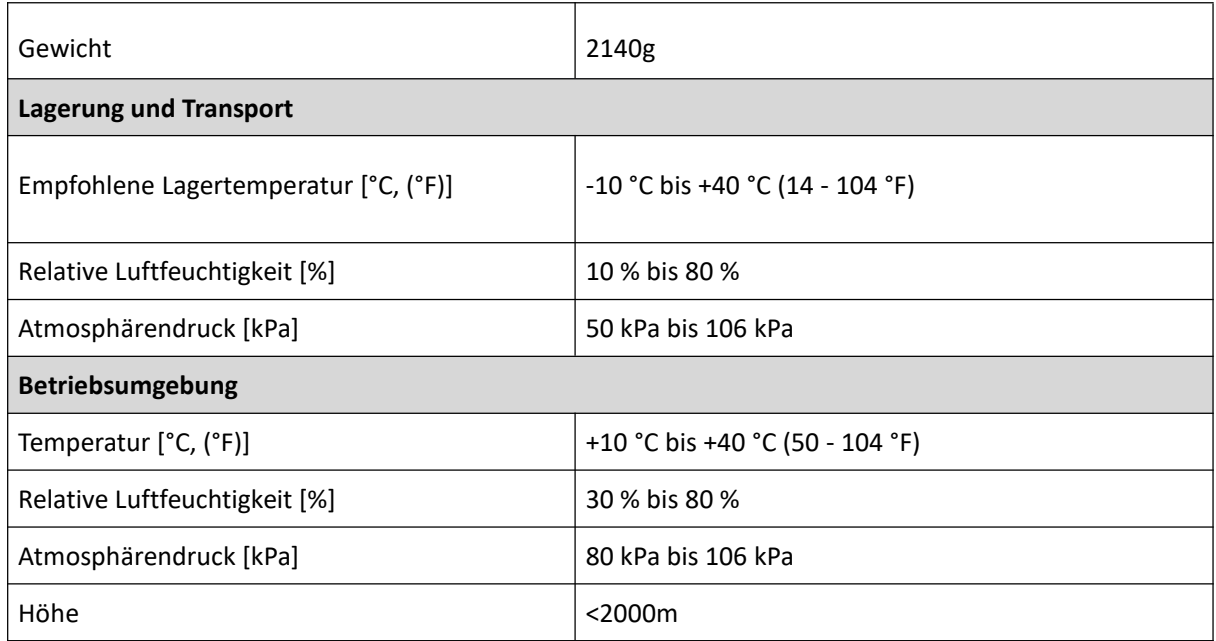

## <span id="page-28-0"></span>**10. Fehlerbehebung**

Wenn es ein Problem mit dem Produkt gibt, beziehen Sie sich bitte auf dieses Kapitel, um die Ursache zu ermitteln und es zu lösen. Wenn das Problem nach der Fehlerbehebung immer noch besteht, kontaktieren Sie bitte Ihren lokalen Händler.

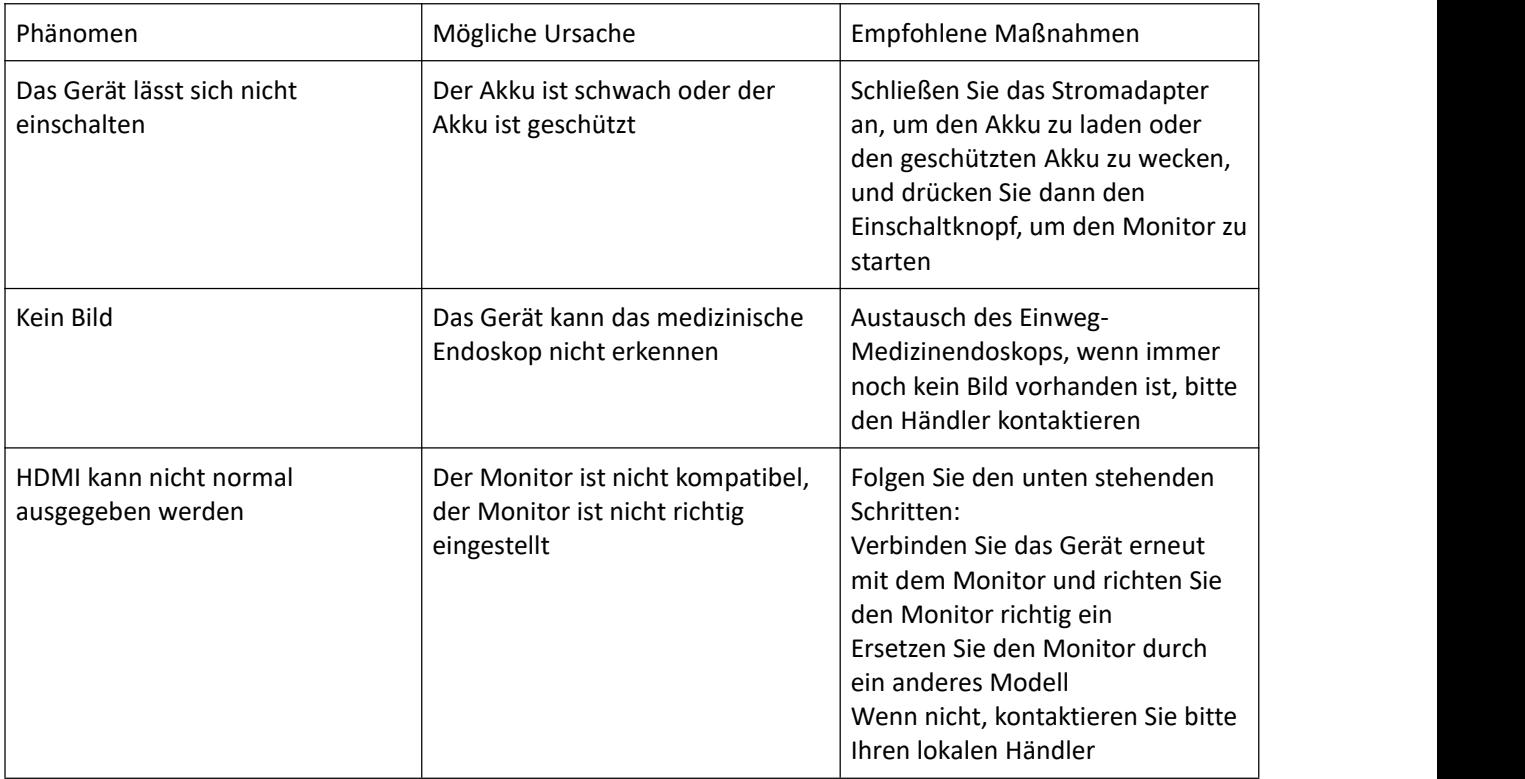

## <span id="page-29-0"></span>**Anhang 1. Elektromagnetische Verträglichkeit**

#### **Wesentliche Leistung**

Das Produkt ist so konzipiert, dass es Bilder für die Beobachtung liefert, wobei eine kurzfristige, automatisch wiederherstellbare Verringerung aufgrund elektromagnetischer Störungen ausgeschlossen ist.

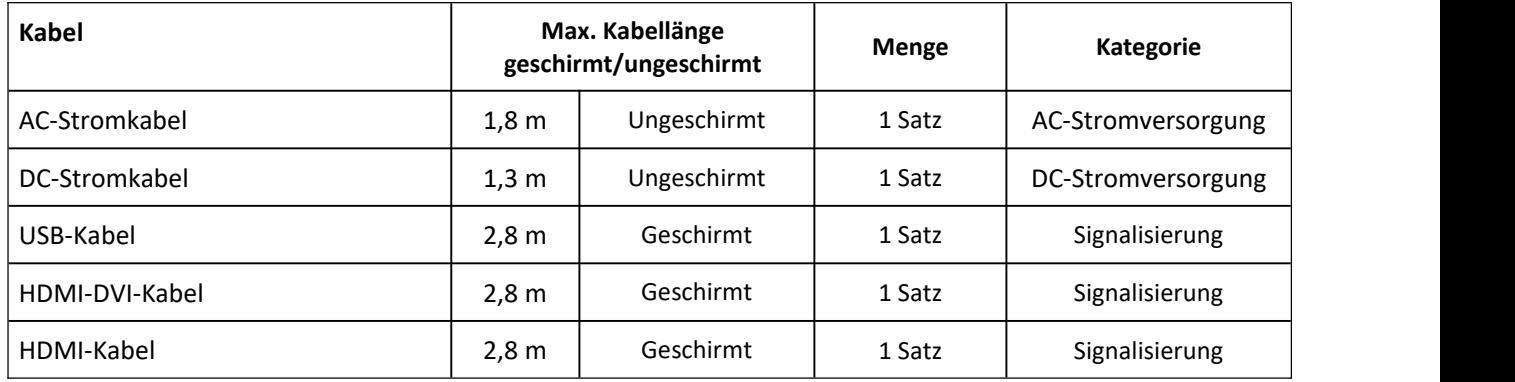

Die folgenden Kabelinformationen werden nur als EMC-Referenz gegeben.

#### **Wichtige Informationen zur elektromagnetischen Verträglichkeit (EMV)**

Das Produkt muss besonderen Vorsichtsmaßnahmen bezüglich der elektromagnetischen Verträglichkeit (EMV) unterzogen werden, und die in seiner Bedienungsanleitung bereitgestellten EMV-Informationen gelten bei der Verwendung. Das Produkt entspricht in Bezug auf Immunität und Emission der IEC 60601-1-2:2014. Jedoch müssen die folgenden besonderen Überlegungen beachtet werden:

Das Gerät mit der oben genannten WESENTLICHEN LEISTUNG ist zur Verwendung in der professionellen Gesundheitseinrichtungsumgebung vorgesehen, ausgenommen an Orten, die sich in der Nähe des HF-<br>Abschirmungsraums des ME-Systems für die Magnetresonanztomographie (MRT) mit hoher elektromagnetischer Störintensität befinden.

#### *Warnung*

- Es ist erforderlich, die Verwendung des Produkts neben oder gestapelt mit anderer Ausrüstung zu vermeiden; andernfalls kann ein unsachgemäßer Betrieb verursacht werden. Wenn dies notwendig ist, sollten das Produkt und andere Geräte sorgfältig beobachtet werden, um zu überprüfen, ob sie ordnungsgemäß funktionieren.
- Die Verwendung von Zubehör, Wandlern oder Kabeln, die nicht von dem Hersteller des Produkts spezifiziert oder bereitgestellt wurden, kann die elektromagnetische Strahlung erhöhen oder die elektromagnetische Störung verringern und einen unsachgemäßen Betrieb verursachen.
- Bei der Verwendung jeglicher tragbarer Hochfrequenz-Kommunikationsgeräten (einschließlich Antennenkabel, externe Antennen und anderes Peripheriegerät) sollte diese Ausrüstung mehr als 30 cm (12 Zoll) von jedem Teil des Produkts, einschließlich der vom Hersteller angegebenen Kabel, entfernt platziert werden; andernfalls kann die Leistung solcher Ausrüstung beeinträchtigt werden.

#### *Erklärung*

- Bei unterbrochener Wechselstromversorgung wird das Produkt heruntergefahren und kann nach Wiederherstellung der Stromversorgung manuell durch den Bediener wiederhergestellt werden. Die Verschlechterung in einem solchen Fall ist akzeptabel, da sie wederinakzeptable Risiken verursachen noch die grundlegende Sicherheit oder wesentliche Leistung beeinträchtigen wird.
- Die Verschlechterung aufgrund von elektrostatischer Entladung oder elektrisch schnellen transienten/burst ist akzeptabel, da sie weder inakzeptable Risiken verursachen noch die grundlegende Sicherheit oder wesentliche Leistung beeinträchtigen wird.
- Das vertikale Linienflackern auf dem Bildschirm kann automatisch in den vorherigen Zustand zurückversetzt werden.

#### **EMI-Konformität**

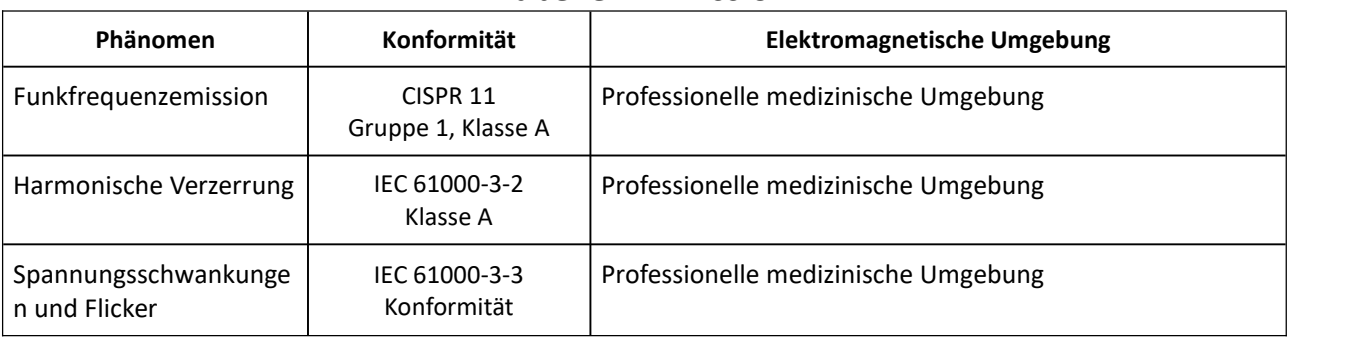

#### **Tabelle 1. Emission**

**Achtung:** Die Emissionscharakteristik des Produkts macht es geeignet für den Einsatz in industriellen Bereichen und Krankenhäusern (CISPR 11 Klasse A). Wird es in einer Wohngegend verwendet (für die normalerweise CISPR 11 Klasse B erforderlich ist), bietet das Produkt möglicherweise keinen ausreichenden Schutz für Hochfrequenz-Kommunikationsdienste. Der Benutzer könnte gezwungen sein, Minderungsmaßnahmen zu ergreifen, zum Beispiel das Produkt umzuplatzieren oder umzuleiten.

#### **EMS-Konformität**

#### **Tabelle 2. Gehäuseanschluss**

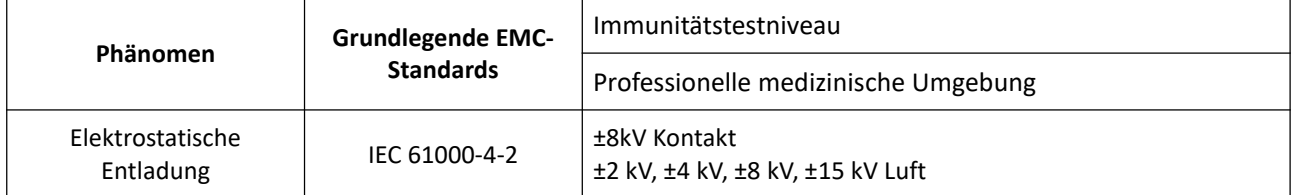

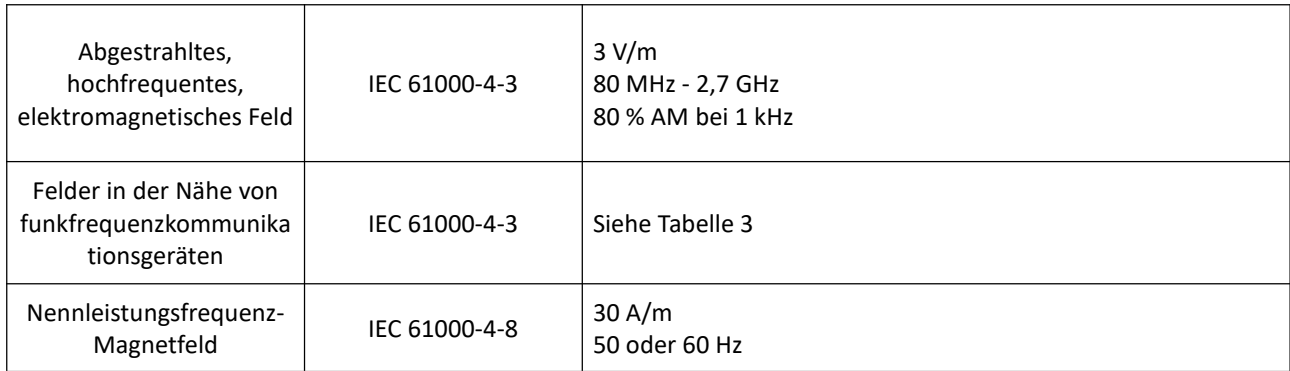

## **Tabelle 3. Felder in der Nähe von funkfrequenzkommunikationsgeräten**

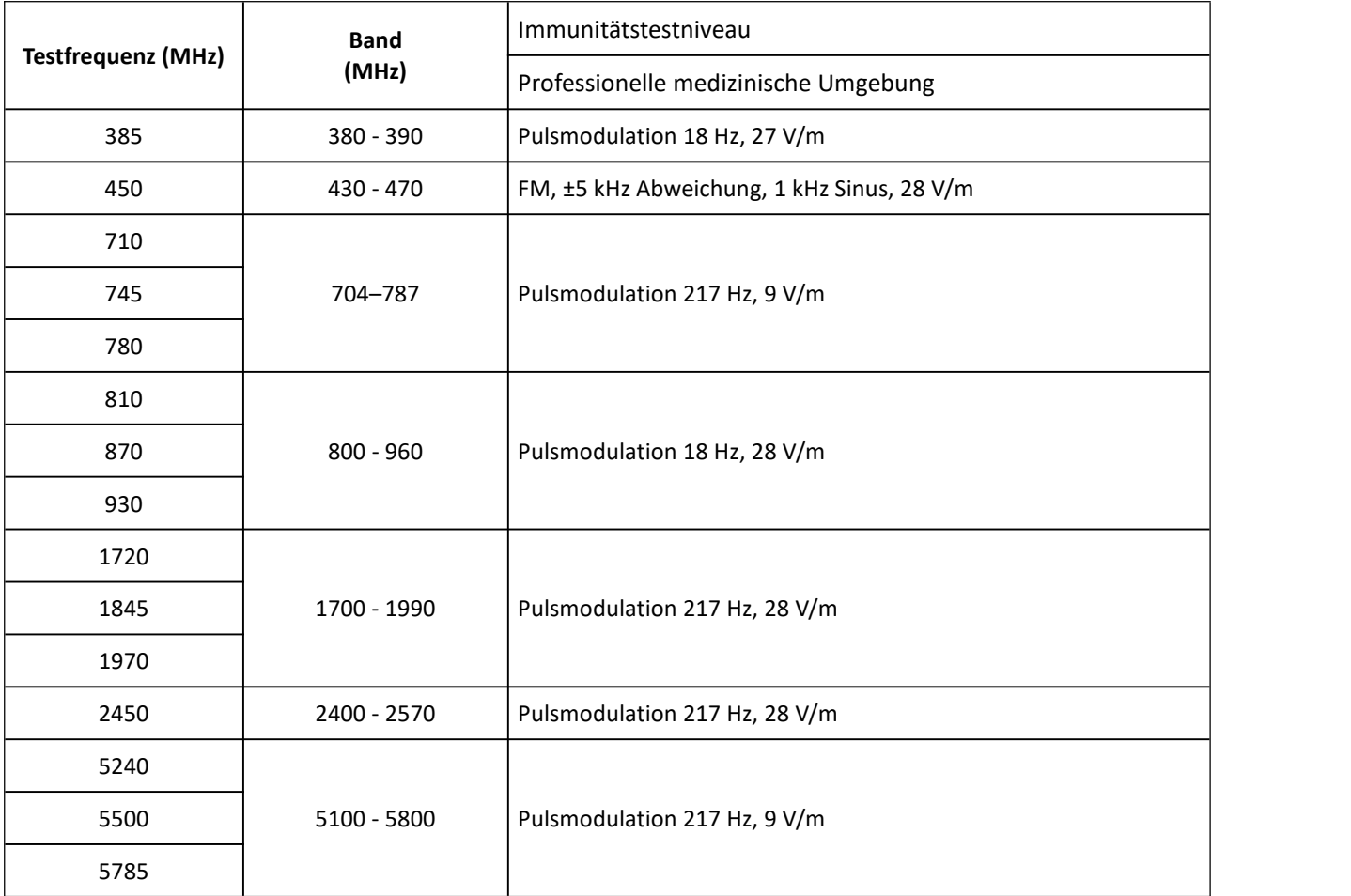

## **Tabelle 4. Eingangs-AC-Stromversorgungsanschlüsse**

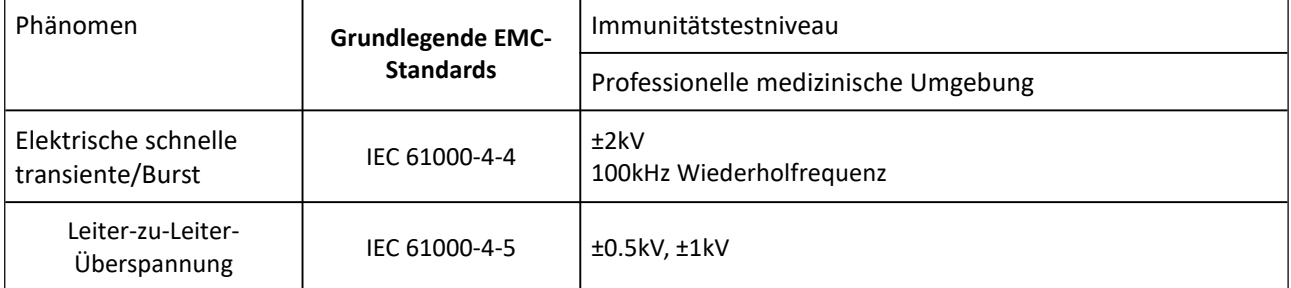

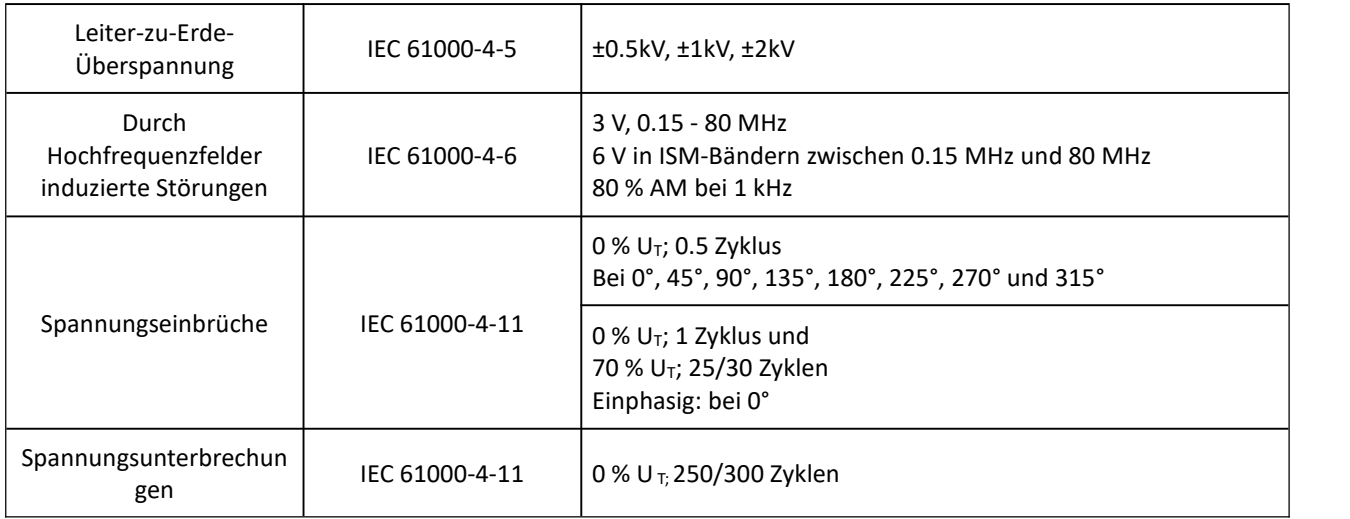

## **Tabelle 5. Signal Ein-/Ausgangsports**

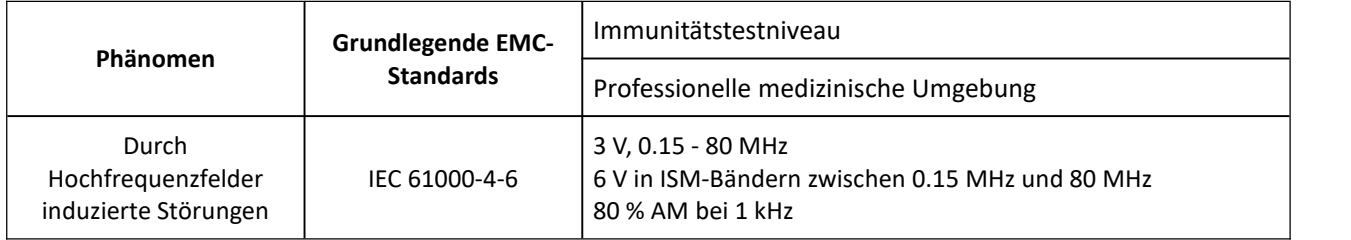

## <span id="page-33-0"></span>**Anhang 2. Informationen über Wi-Fi**

## **Warnungen**

Bitte beachten Sie, dass Änderungen oder Modifikationen, die nicht ausdrücklich von der für die Einhaltung verantwortlichen Partei genehmigt wurden, die Berechtigung des Benutzers zum Betrieb der Ausrüstung erlöschen lassen könnten.

Dieses Gerät entspricht Teil 15 der FCC-Regeln. Der Betrieb unterliegt den folgenden zwei Bedingungen:

- (1) Dieses Gerät darf keine schädlichen Interferenzen verursachen.
- (2) Dieses Gerät muss jede empfangene Störung akzeptieren, einschließlich Störungen, die einen unerwünschten Betrieb verursachen können.

Dieses Gerät entspricht den FCC/IC RSS-102 Strahlungsexpositionsgrenzwerten, die für eine unkontrollierte Umgebung festgelegt wurden. Dieses Gerät sollte mit einem Mindestabstand von 20 cm zwischen dem Strahler und Ihrem Körper installiert und betrieben werden.

Dieses Gerät entspricht den lizenzfreien RSS-Standard von Industrie Kanada. Der Betrieb unterliegt den folgenden zwei Bedingungen:

Le présent appareil est conforme aux CNR d'Industrie Canada applicables aux appareils radioexempts de licence. L'exploitation est autorisée aux deux conditions suivantes :

- (1) l'appareil ne doit pas produire de brouillage, et.
- (2) l'utilisateur de l'appareil doit accepter tout brouillage radioélectrique subi, même si le brouillage est susceptible d'en compromettre le fonctionnement.

(Bei lizenzfreien Geräten mit abnehmbaren Antennen muss das Benutzerhandbuch außerdem an einer gut sichtbaren Stelle folgenden Hinweis enthalten).

Under Industry Canada regulations, this radio transmitter may only operate using an antenna of a type and maximum (or lesser) gain approved for the transmitter by Industry Canada. To reduce potential radio interference to other users, the antenna type and its gain should be chosen such that the equivalent isotropically radiated power (e.i.r.p.) is not more than that necessary for successful communication.

Conformément à la réglementation d'Industrie Canada, le présent émetteur radio peut

fonctionner avec une antenne d'un type et d'un gain maximal (ou inférieur) approuvé pour l'émetteur par Industrie Canada. Dans le but de réduire les risques de brouillage radioélectrique à l'intention des autres utilisateurs, il faut choisir le type d'antenne et son gain de sorte que la puissance isotrope rayonnée équivalente (p.i.r.e.) ne dépasse pas l'intensité nécessaire à l'établissement d'une communication satisfaisante.

If the distance from the product to the human body is greater than 20cm, the following warning is required (this requirement is not required for micro-power SRD devices.

This equipment complies with FCC/IC RSS-102 radiation exposure limits set forth for an uncontrolled environment. This equipment should be installed and operated with minimum distance 20cm between the radiator & your body.

ce matériel est conforme aux limites de dose d'exposition aux rayonnements, FCC / CNR-102 énoncée dans un autre environnement.cette eqipment devrait être installé et exploité avec distance minimale de 20 entre le radiateur et

#### votre corps.

The user manual for local area network devices shall contain instructions related to the restrictions mentioned in the above Chapters, namely that:

the device for operation in the band 5150 - 5250 MHz is only for indoor use to reduce the potential for harmful interference to co-channel mobile satellite systems;

the maximum antenna gain permitted for devices in the bands 5250 - 5350 MHz and 5470 - 5725 MHz shall comply with the e.i.r.p. limi.

the maximum antenna gain permitted for devices in the band 5725 - 5825 MHz shall comply with the e.i.r.p. limits specified for point-to-point and non point-to-point operation as appropriate.

the device does not be capable of transmitting in the band 5600 – 5650 MHz.<br>Les dispositifs fonctionnant dans la bande 5150-5250 MHz sont réservés uniquement pour une utilisation à l'intérieur afin de réduire les risques de brouillage préjudiciable aux systèmes de satellites mobiles utilisant les mêmes canaux.

le gain d'antenne maximal autorisé pour les appareils dans les bandes 5250-5350 MHz et 5470-5725 MHz doivent respecter le pire limiter; et.

le gain d'antenne maximal autorisé pour les appareils dans la bande 5725-5825 MHz doivent respecter le pire limites spécifiées pour le point-à-point et l'exploitation non point à point, le cas échéant.

le appareil n'est pas capable de transmettre dans la bande 5600-5650MHz.

Benutzer sollten ebenfalls darauf hingewiesen werden, dass Hochleistungsradare als primäre Nutzer (d.h. bevorzugte Nutzer) der Bänder 5250-5350 MHz und 5650-5850 MHz zugewiesen sind und dass diese Radare Störungen und/oder Schäden an LE-LAN Geräten verursachen könnten.

Nutzer von Hochleistungsradaren sind als Hauptnutzer (d.h., sie haben Priorität) für die Bänder 5250-5350 MHz und 5650-5850 MHz bestimmt und diese Radare könnten Störungen und/oder Schäden an LAN-EL Geräten verursachen.

#### **Frequenzband**

.

#### **FCC/IC Zertifizierung:**

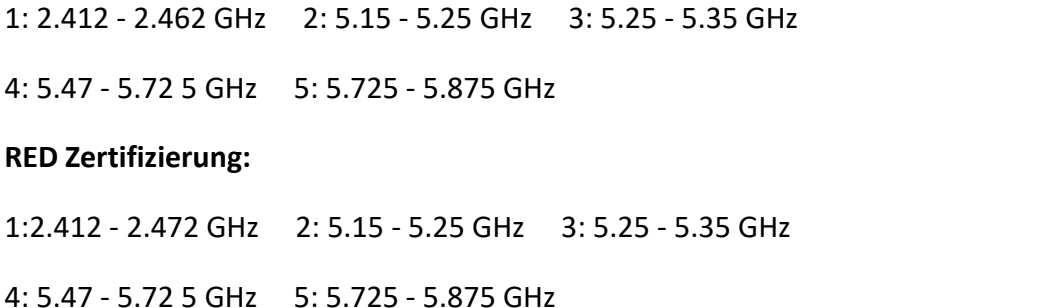

# CE

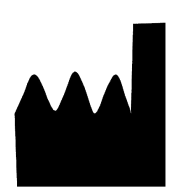

[Herstellername, Registrierender Name und Kundendienstanbieter]: **Hunan Vathin Medical Instrument Co., Ltd.** [Produktionsadresse, Herstelleradresse und Registrierungsadresse]: 1/F, Building 12, Innvation and Entrepreneurship Service Center, No.9 Chuanqi west road, Jiuhua Economic Develpment Zone, Xiangtan, Hunan [Hersteller und Registrant Kontakt] Tel.: +86-21-34781226 +86-731-55558558 Webseite: [www.vathin.com](http://www.vathin.com) E-Mail: service@vathin.com

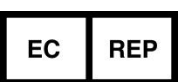

Lotus NL B.V. Koningin Julianaplein 10, 1e Verd, 2595AA, Den Haag, Niederlande. peter@lotusnl.com +31645171879, +31626669008

Nr.: QP-DMR-DVM02-003 Versionsnummer/Revisionsnummer A/1 Ausgabedatum: 08.07.2022

## **Versionshinweise**

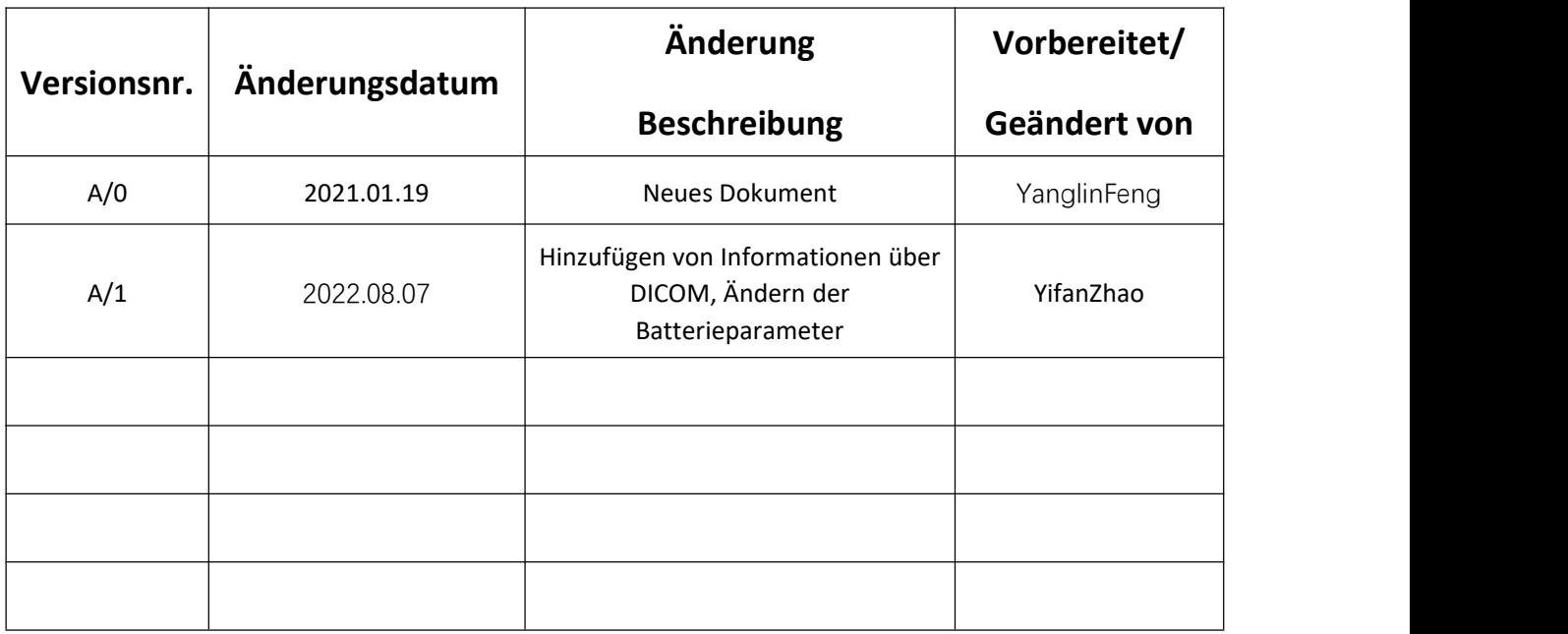